佐罗软件 **RTSP** 网页播放器**(PageHi RTSP Web Player)**

—网页低延迟、多引擎原生播放多路高清 **RTSP** 首选

开发者手册

索引 一、 [概述](#page-1-0) 二、 [在线体验](#page-1-1) 三、 [开发集成](#page-4-0) [四、常见问题](#page-34-0) 撰写人 WangZuoHuai

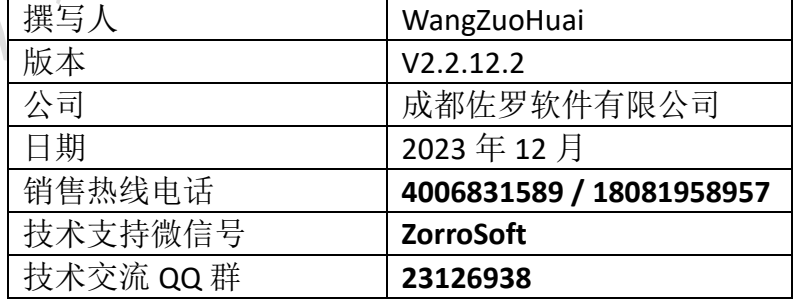

## <span id="page-1-0"></span>一、概述

在遍地都是摄像头的今天,往往需要在各种信息化、数字化、可视化 B/S 系 统中集成 RTSP(实时视频流) 及其它协议视频流播放等功能,海康威视、浙江大 华、华为等厂家近些年出厂的摄像头或录像机等一般也都遵循安防行业标准,支 持国际标准的 RTSP 流传输协议输出。不过由于历史原因,一些老设备只能使用 厂家的私有协议 SDK 播放, 另外就是客户现场往往有多个厂家的设备同时存在, 或不同时期的设备存在,还需要支持云台操作和对讲等,仅使用单一的 VLC 引擎 播放并不能满足需求,而且 VLC 对部分 MP4 视频文件播放也存在问题,播放延 迟这块在一些要求比较高的场合还是无法满足,在网页中无插件的装流转码播放 器就更无法满足需求了,2015 年前 IE、Chrome、Firefox 等浏览器一般是通过插 件方式播放,然而不幸的是 Chrome 及 Firefox 等浏览器之后发布的版本取消了 NPAPI 及 PPAPI 插件支持,IE 浏览器在 Windows 10 及以上版本中也被微软下线。 通过插件原生播放 RTSP 等视频流遇到了巨大的技术障碍。

基于当前市场对网页中低延迟多引擎播放多路高清 RTSP 的迫切需要, 佐罗 软件的多引擎 RTSP 网页播放器 PageHi RTSP Web Player 应运而生, 此播放器基于 跨浏览器的原生小程序系统-PluginOK 中间件开发,通过借助 PluginOK 中间件提 供的 Win32 程序窗口内嵌网页运行的独家专利技术(专利号:**ZL 2019 1 1323165.1**), 在 Chrome 等现代浏览器主流版本中完全模拟实现了原来 ActiveX 控件和 NPAPI 插件的播放效果,由于实际调用的是本地原生播放控件,因此可充分利用本机硬 件加速能力实现高效硬解码播放多路、高清和 4K 视频, 最多可支持 25 路同时播 放(具体能播多少路,取决于终端电脑硬件性能、网络带宽和 RTSP 流输出能力, 多路播放时建议小窗口分屏都用子码流), 最低可用在 Chrome 41、Firefox 50、 Edge 80(Chromium 内核)、360 极速/安全、IE、Opera、Electron、Vivaldi、Brave、 QQ 等浏览器,也兼容运行于这些浏览器的最新版本。

## <span id="page-1-1"></span>二、在线体验

请先点击下载 RTSP [网页播放器安装包进](http://local.zorrosoft.com/Files/RtspWebPlayerIns.exe)行安装,安装后的软件目录包含了 VLC 网页播放器及多引擎视频流播放器的程序包。然后打开 RTSP [多引擎网页播](http://local.zorrosoft.com/player) [放器在线演示网](http://local.zorrosoft.com/player)页进行体验, 或者双击打开软件程序安装后子目录 Test 下的 VedioPlayerFrame.html 或 VedioPlayerfull.html 网页, 前者演示网页中局部加载播 放器窗口,后者演示整个网页区加载播放窗口,整个网页加载时可自动适配浏览 器窗口放大缩小。点击连接后再点击发送,即可启动播放器进行体验了。

如有需要,编辑在发送按钮上方输入框中的启动播放命令参数,可以通过修 改 ShowType 值(分屏风格), 或修改 Open 参数或 Web 参数中您需要播放的 RTSP 流地址,必要时请先对播放地址进行 UrlEncode 编码。如果启动播放后没有画面, 并且浏览器自动打开了 VLC 的官方网站,就代表你的电脑上还未安装 VLC 桌面程 序,请先从VLC官方网站下载对应版本并安装,推荐安装VLC 最新的版本3.0.19, 经过测试验证,XP 系统中最高可用 VLC 3.0.3 版本来实现网页中播放,具体请 根据自己测试的结果来确定 VLC 的使用版本,毕竟不同版本的 VLC 对视频流或视 频文件的兼容能力不一样。

如提示还未授权,请截图再通过加微信 ZorroSoft 或扫描以下企业微信提交

给客服人员,提供贵公司名称和联系人姓名及电话,申请开通试用授权,一般很 快会获得批准。

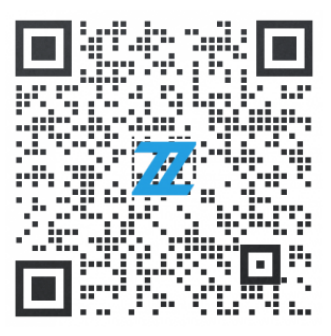

PageHi RTSP Web Player 最低可支持在 Windows XP 系统中使用, 建议在 Windows 10、11 及以上 X86 和 X64 系统系统使用,也支持在 Windows Server 及以上版本服务器系统中使用。本软件对浏览器的兼容性如下:

- 、IE 8 及以上版本;
- 、Chrome 41 及以上版本;
- 、FireFox 50 及以上版本;
- 、Edge(Chrome 内核) 80 及以上版本;
- 、Opera 36 及以上版本;
- 、Brave 浏览器;
- 、Vivaldi 浏览器;
- 、Electron 桌面程序;
- 、360 极速浏览器(X) 9.5 及以上版本;
- 、360 安全及企业安全浏览器;
- 、QQ 浏览器 10 及以上版本
- 、搜狗浏览器
- 、华为浏览器
- 、奇安信浏览器
- 、海泰红莲花浏览器
- 、微信网页窗口......

如您另有特殊需求,也可以付费定制支持需要支持的专有浏览器适配版本。 如播放时遇到问题,可以先采用 VLC 桌面播放器进行测试看是否能正常播放。在 VLC 桌面程序主界面,点击媒体菜单->打开网络串流,弹出以下画面:

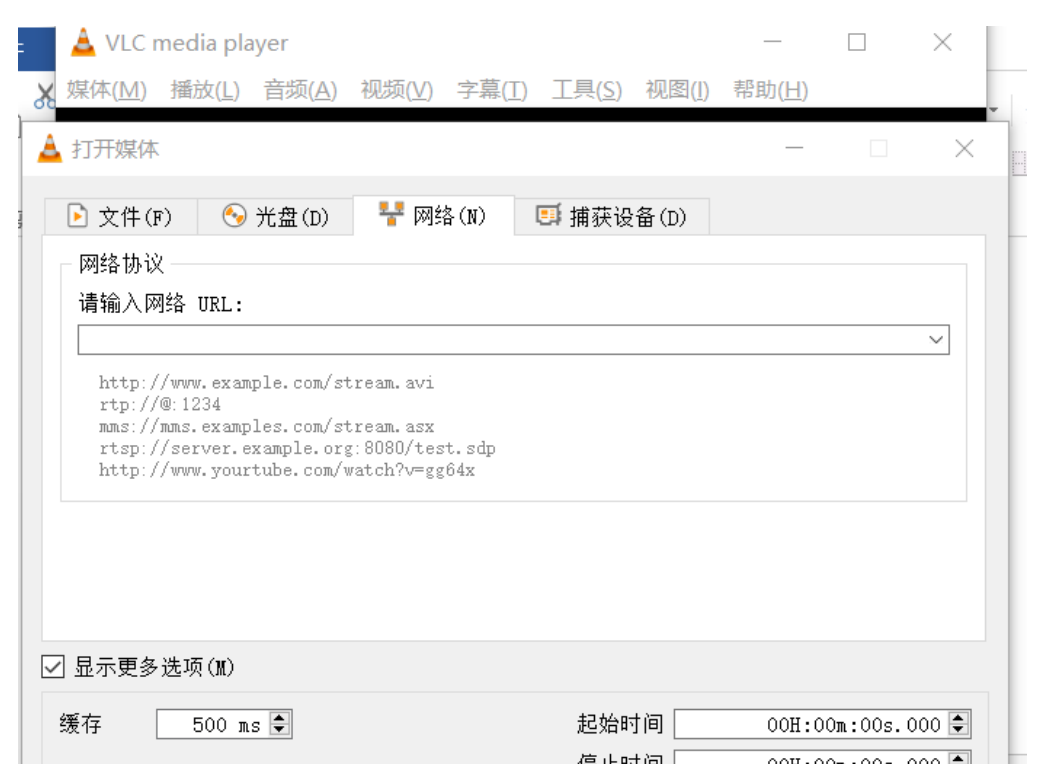

输入 RTSP 流地址,并点击显示更多选项,修改网络缓存时间的数值后确认即可 播放,测试播放延迟时,请注意桌面端配置和 RTSP 网页播放器配置文件中保持 一致,这样才方便对比两个之间的播放效果是否一致。

在工具菜单中点击偏好设置,切换到如下界面,配置 Live555 流传输方式:

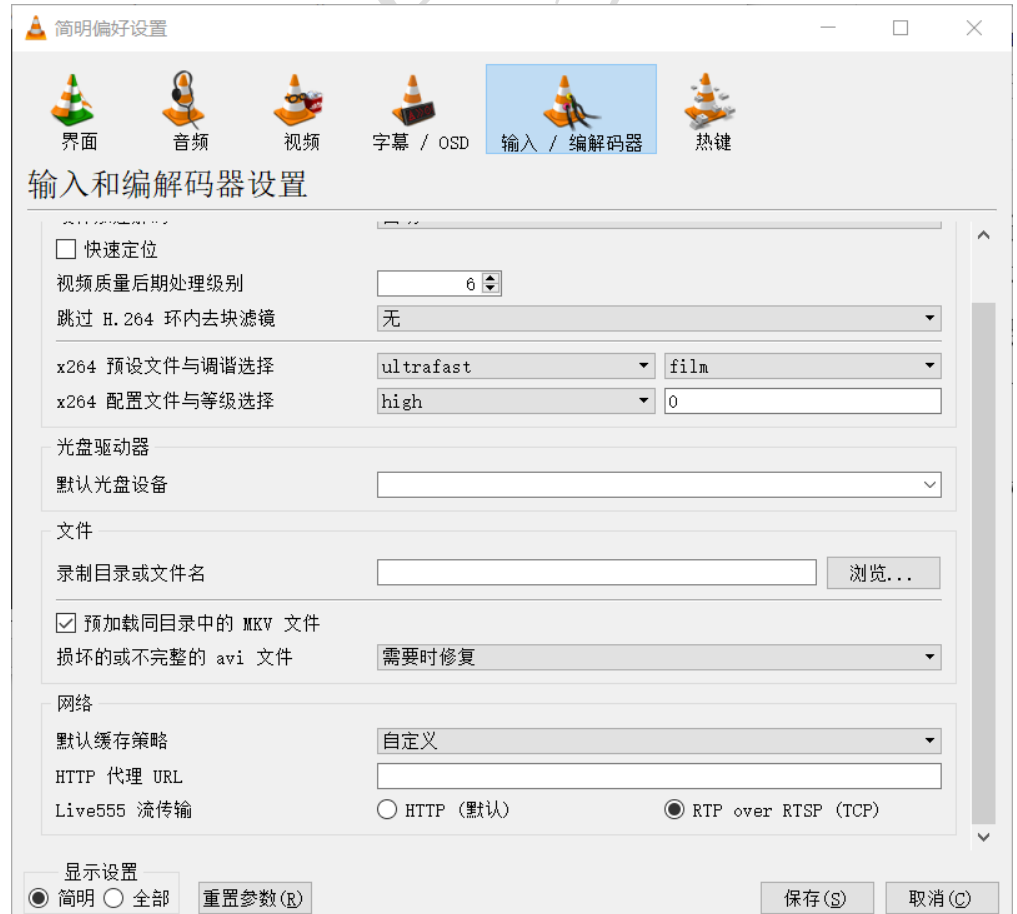

只要在 VLC 桌面客户端验证你的 RTSP 流能够稳定低延迟播放出来, 那么在 RTSP 网页播放器中播放也就没有问题,需要做的就是配置好播放参数。

如果播放性能不佳,修改如下硬件加速播放选项测试看看:

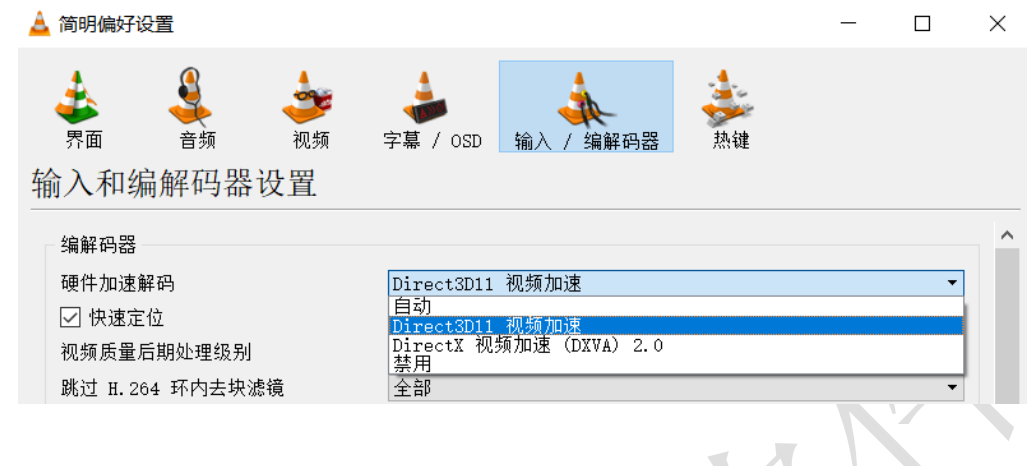

# <span id="page-4-0"></span>三、开发集成

在测试网页中播放正常的情况下,可以尝试把其中的播放代码,迁移到自己 的前端网页中。本播放器对前端并无特殊要求,也支持 VUE 等常用前端框架,只 需要支持 JS 脚本处理即可, 通信采用 HTML5 中的国际标准技术 Web Socket, 收 发数据包采用 JSON 打包。由于 PluginOK 中间件已经抽象处理了各种浏览器的兼 容问题,所以前端调用起来就非常方便了,除了在 IE 浏览器中需要调用 PluginOK 中间件提供的 Web Socket 连接 ActiveX 控件之外, 其它都是一样的。测试网页中 需要手工点击连接,编辑启动参数后,再点击发送才可启动播放窗口,而在实际 的 B/S 项目中,是不可能让用户这样操作的,所以前端需要把点击连接和发送这 两个手工执行的过程, 通过编写 JS 脚本代码实现自动执行, 从而可在网页加载 后完成自动播放效果,集成后的 VUE 版在线演示网页请访问这里 RTSP [流播放在](http://local.zorrosoft.com/player) [线演示。](http://local.zorrosoft.com/player)具体可查看测试网页中开源的 JS 代码和 HTML 网页中的写法。集成大 体上有以下几步:

#### **1**、编写**HTML**网页,嵌入**RTSP**多引擎网页播放器需要的代码:

通过WS连接中间件发送指令Wrl VideoWebPlayer时, 请参考在线体验网络版网 页:<http://local.zorrosoft.com/VedioPlayerFrame.html> 和

<http://local.zorrosoft.com/VedioPlayerfull.html> 前者实现网页中局部加载播放器 窗口,后者实现自动匹配网页窗口大小加载。如下以Wrl\_VideoWebPlayer指令 举例:

在HTML网页中加入PluginOK的脚本

<script src=["PluginOK/base.js"](http://local.zorrosoft.com/PluginOK/base.js)></script> 此脚本主要实现Web Socket <script src=["PluginOK/wrl.js"](http://local.zorrosoft.com/PluginOK/wrl.js)></script> 此脚本中有一些测试网页的元素处理,可 以自行删除。主要实现收发Web Socket包并进行对应处理。

前端集成采用普通JS脚本时,可参考以上测试网页进行,需要嵌入用到的JS脚 本,另外脚本程序是完全开源的。也可以参考我们VUE框架的在线播放演示网 页对应的源代码工程,请与客服联系获取。

播放窗口选中状态时单击或按字母F即可全屏显示,全屏显示状态通过ESC、 Windows热键、ESC或字母F取消, 全屏切换会发送请求为Player FullScreen的 JSON包通知。

**2**、请求启动播放器的接口**JSON**包详细参数说明:

Type为浏览器类型,传0自动判断(前提是当前浏览器已启动并显示在最前端, Flag指定当前页加载时必须是0) 可强制指定浏览器类型Type(1代表IE 2代表 Chrome 4代表Firefox 8代表Opera 16代表Edge(Chromium内核) 20代表Electron 32 代表360极速浏览器 33代表360安全浏览器 34代表360企业安全浏览器 50代表 QQ浏览器 60代表搜狗浏览器)

Title:网页标题中的关键词

Url: 加载小程序所在的网页实际地址, 在网页中指定小程序的显示位置和大 小,分屏多窗口播放地址和选项等,不建议使用了,建议改用Web参数 Flag掩码标记:1指定新标签加载(1和16都不指定时为当前页加载) 2小程序显示 窗口边框 4不自动裁剪越界窗口 8自动适配网页高度和宽度显示 64启用Web参 数 128防截屏 256强制显示到副屏 512允许同一网页加载多实例

Web: 播放配置(新增方式),可代替Url使用, Flag值+64使用此配置, 此命令中 必须指定Left、Top、Width、Height的值

Version播放小程序版本,0在播放小程序中播放,1在独立进程中播放 ShowType 播放窗口分屏类型, 默认1只显示一个播放窗口, 支持1到31的数 值,多达31种分屏,注意此值不代表分屏个数

IframeX和IframeY分别为iframe嵌套的横竖偏移修正坐标

BarW和BarH分别是网页右侧和底部预留区域, ScrollTop为顶部滚动预留高度 小程序实际显示首先会基于Web或Url网页中指定的坐标和大小,再根据

IframeX、IframeY、BarW、BarH设定的值做修正

Option:播放参数,多个参数中间用空格区分

PlavEngine=2 指定用LibVLC引擎播放, 默认0是采用海康SDK私有协议播放, 1是 采用海康MP4本地文件播放引擎播放 3是采用FFPlayer引擎播放 4是采用大华 SDK私有协议播放

AutoLoop=1 指定是否循环播放,1循环

Caching=6 海康私有协议播放引擎比如设置6代表最大缓存6帧, 其它播放引擎 设置6代表600毫秒延迟

Server 指定海康或大华SDK私有协议播放服务器地址、登录用户名、密码及端 口信息

Channel=1 私有协议播放时的通道ID,直接连摄像头播放时一般无需指定,默 认通道序号是1 海康硬盘录像机可指定大于32的通道数值

Stream=1 指定流类型 0是主码流,1是子码流 仅对PlayEngine为0或3有效 Link=1 指定连接类型 0是TCP方式 1是UDP方式 PlayEngine=1时无效

Mute=1 指定是否静音播放 1是静音

FrameCache=20 指定是否按帧播放 0否, 大于0代表按帧播放时最大缓存帧数量 仅对PlayEngine=2有效

AudioColumn=1 指定是否通知音柱信息 1推送 仅对PlayEngine=2有效 ToolBar=1 指定是否显示播放工具栏 1是显示

InSidePlay=1 指定内置播放,默认1,VLC、海康私有及MP4文件播放指定0时支 持框选放大局部视频画面

LogFlag=1 指定VLC错误日志输出, 默认1

ClockSync=-1 指定音频是否与视频同步,默认-1播放引擎默认值 Transform=none 指定VLC播放画面是否旋转,除默认none不旋转之外, 设置支 持90、180、270、hflip、vflip、transpose、antitranspose Avcodec=any 指定硬件加速类型, none不用硬件加速, 可指定dxva2、 d3d11va、any, any时让播放引擎自己选合适的 Transform=none 指定VLC播放画面是否旋转,除默认none不旋转之外, 设置支 持90、180、270、hflip、vflip、transpose、antitranspose Open : 启动后第一个窗口自动播放的流地址或本地多媒体文件路径,本地路 径斜杠\替换成/再传,也可以在Web中指定播放地址 注意:Open、Url、Web中如果有特殊字符= & 双引号或中文等,需要用URL编 码处理后传递 如非本地全路径,默认使用中间件程序Data子目录作为根目录使 用 举例: 自动识别当前浏览器指定位置和大小启动: {"req":"Wrl\_VideoWebPlayer","rid":5,"para":{"Type":"0","Title":"Video Web Player","Flag":66,"Left":20,"Top":230,"Width":480,"Height":320,"IframeX":0,"Iframe Y":0,"BarW":0,"BarH":0,"ScrollTop":0,"Version":"0","ShowType":6,"Web":[{"ID":1,"Se rver":"wzh:test123456@192.168.1.12:8000","Option":"Channel=33 Caching=1 Stream=1 Link=1"},{"ID":2,"Server":"wzh:test123456@192.168.1.2:37777","Option":"Channel= 1 Link=1 Stream=0

PlayEngine=4"},{"ID":3,"Server":"admin:test123456@192.168.1.8:8000","Option":"Li  $nk=1$ 

Stream=0"},{"ID":4,"Server":"wzh:test123456@192.168.1.8:8000","Option":"Link=0 Stream=1"},{"ID":5,"Uri":"d:/zorro/test.mp4","Option":"PlayEngine=1"},{"ID":6,"Uri": "https://vjs.zencdn.net/v/oceans.mp4","Option":"PlayEngine=2"}]}}

需要注意的是,在需要继续播放的情况下,到中间件负责启动播放的WS连接是 不能释放的,否则会导致播放窗口消失。

如果需要使用VLC引擎播放,可提前调用以下接口获得VLC播放器的安装情况, 如未安装,可先提示下载安装

如果遇到部分流播放时崩溃,请修改以下请求中的指令参数Fix为1调用一次 {"req":"Wrl\_PlayerInfo","rid":1,"para":{"Fix":0}} 获得当前电脑VLC桌面播放器安装 的情况,返回值

{"ret":0,"rid":1,"req":"Wrl\_PlayerInfo","data":{"Info":[{"Type":1,"X64":1,"Ver":"3.0.1 7.4","Path":"C:/Program Files/VideoLAN/VLC/vlc.exe"}]}}

Type 1 代表VLC X64 代表是否为64位版本 Ver 代表文件版本信息 Path 安装路 径

#### **3**、前端脚本处理

启动后会前后收到三个JSON数据包

A、{"ret":0."rid":1."data":{"ID":2}} 代表小程序实例化开始, 返回的ID是实例化 ID,可通过这个ID对其进行相关控制

B、{"event":"Wrl\_Listen","aid":2,"data":{"SID":"123","PID":"

VideoWebPlayer","port":920}}

代表小程序WS侦听服务就绪。返回的侦听端口,可再建立一个Web Socket连接 后,调用小程序自身实现的相关功能,比如重新指定播放源,暂停播放,抓图 等。

C、

{"event":"Wrl\_AppletOK","aid":2,"rid":4,"data":{"SID":"123","PID":" VideoWebPlayer","Port":920}}

代表小程序创建成功, 返回ID为当前小程序运行实例ID, 通过此ID, 可执行 Wrl AppletControl、Wrl AppletScroll、Wrl AppletResize等命令。举例如下: 1)、请求控制多引擎网页播放器:

当前端不再需要小程序时可指定关闭,或者显示/隐藏及全屏显示等 ID为启动小程序时返回的ID值, Code代表控制类型掩码: 1正常关闭 128强制迅 速关闭 2全屏显示 4自动隐藏 8还原显示 16自动适配网页高度和宽度显示模式 切换 32强制隐藏。其中全屏显示2,可直接通过热键ESC取消,设置4和32隐藏后 可通过8恢复显示

{"req":"Wrl\_AppletControl","rid"::2,"para":{"ID":"1","Code":32}}

2)、请求滚动多引擎网页播放器:

当前端截取到网页滚动通知时,需要调用此接口实现小程序窗口和网页的滚动 联动

ID为启动小程序时返回JSON中的ID值

Code为滚动方向1是水平直,2是垂直,3是同时

Left为横向滚动条位置,Top为纵向滚动条位置

{"req":"Wrl\_AppletScroll","rid":3,"para":{"ID":"1","Code":2,"Left":0,"Top":100}}

3)、请求改变多引擎页播放小程序显示位置或大小:

当前端网页显示区域缩放时,可动态修改小程序的显示位置或大小

ID为Wrl\_VideoWebPlayer启动小程序时返回的ID值, Width和Height分别为新的宽 度和高度

X和Y分别为新的显示位置,不指定时保持不变,指定时原设置的IframeX和 IframeY失效

{"req":"Wrl\_AppletResize","rid":4,"para":{"ID":1,"Width":500,"Height":600}} 或,同时修改小程序显示起始坐标

{"req":"Wrl\_AppletResize","rid":5,"para":{"ID":1,"Width":500,"Height":600,"X":20,"Y ":20}}

4)、请求设置网页预留右侧宽度和底部高度,滚动条信息、垂直滚动及水平滚 动位置:

当小程序显示区域超过当前网页时,需去除滚动条的显示影响

ID为启动小程序时返回的ID值, BarW为预留右侧宽度 BarH为预留底部高度 Code 1代表有水平滚动条,2代表有垂直滚动条,3代表都有

ScrollTop垂直滚动条位置 ScrollTop水平滚动条位置

{"req":"Wrl\_ScrollBar","rid":6,"para":{"ID":"1","Code":2,"BarW":0,"BarH":0,"ScrollTo

#### p":0,"ScrollLeft":0}}

5)、请求对多引擎网页播放器窗口做Alpha透明处理, 便于前端临时显示覆盖到 小程序窗口的菜单等:

ID为启动小程序时返回的ID值, Alpha为透明度百分比, 1-100 {"req":"Wrl\_AppletAlpha","rid":7,"para":{"ID":1,"Alpha":30}}

6)、请求对多引擎网页播放器窗口内容进行截图:

ID为启动小程序时返回JSON中的ID值,

File为指定截图文件保存路径或扩展名

Base64指定为1时代表返回BASE64编码的图像内容

{"req":"Wrl\_AppletSnap","rid":10,"para":{"ID":1,"Base64":1,"File":".png"}}

7)、请求缩放多引擎网页播放器,用于浏览器网页按比例缩放时对应调用处 理:

ID为启动小程序时返回JSON中的ID值,不指定Scale时,获取当前小程序所用的 缩放百分比,一般和系统缩放比例一致

{"req":"Wrl\_AppletScale","rid":11,"para":{"ID":1,"Scale":120}}

需要注意的是: 如需要启动 2 个播放小程序实例时, 每个 WS 连接最好只负责 启动一个播放小程序,这样关闭连接时,不影响另外一个播放器的运行。

#### **4**、请求多引擎网页播放器功能

在第3步中得到多引擎网页播放器的实际侦听端口后,新建一个WS连接过去, 成功后,就可以请求本地原生播放控件提供的功能,截获其事件通知了。可以 请求的功能列表如下:

4.1、本地原生播放控件接口功能请求:

支持创建多个控件窗口同时播放多路实时视频,所以请求参数里需要指定窗口 序号ID, 从1开始, 序号原则是从左向右开始编号, 然后从上到下开始顺序编 号,如遇右侧多层排列窗口时,直到右侧窗口序号排序完成。

1) 取指定ID播放窗口属性AutoLoop(自动循环播放)值,仅对MP4等文件播放有 效

其中窗口序号ID, 从1开始, 序号原则是从左向右开始编号, 然后从上到下开始 顺序编号,如遇右侧多层排列窗口时,直到右侧窗口序号排序完成

请求: {"req":"Player GetAutoLoop","rid":41,"para":[{"ID":1},{"ID":2}]}

返回:{"ret":0,"rid":41,"ID":1,"data":{"Ret":0,"AutoLoop":0}} 和

{"ret":0,"rid":41,"ID":2,"data":{"Ret":0,"AutoLoop":0}}

ret为请求返回值, 0正常, 非零不正常, 不正常时请取和ret同级的错误描述err, 下同

Ret为调用本地原生播放控件对应函数返回值,0代表正常 AutoLoop为1代表循环播放,0不循环

2) 设置指定ID窗口AutoLoop(自动循环播放)值,仅对MP4等文件播放有效 请求:

{"req":"Player\_PutAutoLoop","rid":42,"para":[{"ID":1,"AutoLoop":1},{"ID":2,"AutoLo op":0}]} 分别返回:{"ret":0,"rid":42,"ID":1,"data":{"Ret":0}} 和 {"ret":0,"rid":42,"ID":2,"data":{"Ret":0}}

3) 取播放引擎SDK的信息,包含版本号、对接及超时配置等信息 请求: {"req":"Player GetSDKInfo","rid":43,"para":[{"ID":1},{"ID":2}]} 分别返回: {"ret":0,"rid":43,"ID":1,"data":{"Ret":0,"Ver":"V6.1.6.45","Build":"20210302","GenCf g":{"SplitFile":0,"ResumeUpgrade":0,"ResumeTimeout":0},"OverTimeCfg":{"PreviewT ime":5000,"VodTime":5000,"AlarmTime":5000,"ElseTime":5000},"TalkCfg":{"TalkMod

e":0}}}

4) 取指定ID窗口当前播放引擎 0海康私有协议播放 1海康MP4本地文件播放 2 开源LibVLC播放 3FFPlayer引擎播放 4大华SDK私有协议播放 使用哪个引擎由启 动播放参数决定

请求: {"req":"Player\_PlayEngine","rid":44,"para":[{"ID":1},{"ID":2}]} 分别返回:{"ret":0,"rid":44,"ID":1,"data":{"Ret":0,"Engine":0}} 和 {"ret":0,"rid":44,"ID":2,"data":{"Ret":0,"Engine":1}}

5) 取指定ID窗口音频输出模块名称 VLC播放有效 请求: {"req":"Player GetAudioOut","rid":45,"para":[{"ID":1},{"ID":2}]} 分别返回:{"ret":0,"rid":45,"ID":1,"data":{"Ret":0,"AudioOut":"directsound"}} 和 {"ret":0,"rid":45,"ID":2,"data":{"Ret":0,"AudioOut":"any"}}

6) 设置指定ID窗口音频输出模块名称,调用播放前设置 VLC播放有效 请求:

{"req":"Player\_PutAudioOut","rid":46,"para":[{"ID":1,"AudioOut":"directsound"},{"ID ":2,"AudioOut":"any"}]}

```
分别返回:{"ret":0,"rid":46,"ID":1,"data":{"Ret":0}} 和
{"ret":0,"rid":46,"ID":2,"data":{"Ret":0}}
```
7) 取指定ID窗口当前播放网络缓存帧数 1-50 1实时性好;3实时性较好;6实时性 中,15流畅性中

请求: {"req":"Player GetCaching","rid":47,"para":[{"ID":1},{"ID":2}]} 分别返回:{"ret":0,"rid":47,"ID":1,"data":{"Ret":0,"Caching":3}} 和 {"ret":0,"rid":47,"ID":2,"data":{"Ret":0,"Caching":1}}

8) 设置指定ID窗口当前播放网络缓存帧数,调用播放前有效 请求: {"req":"Player\_PutCaching","rid":48,"para":[{"ID":1,"Caching":3},{"ID":2,"Caching":1} ]} 分别返回:{"ret":0,"rid":48,"ID":1,"data":{"Ret":0}} 和 {"ret":0,"rid":48,"ID":2,"data":{"Ret":0}}

9) 取当前连接类型 0: TCP方式,1: UDP方式,2: 多播方式,3 - RTP方式, 4-RTP/RTSP,5-RSTP/HTTP 请求: {"req":"Player GetLinkMode","rid":49,"para":[{"ID":1},{"ID":2}]} 分别返回:{"ret":0,"rid":49,"ID":1,"data":{"Ret":0,"LinkMode":1}} 和 {"ret":0,"rid":49,"ID":2,"data":{"Ret":0,"LinkMode":0}} 10) 设置连接类型,调用播放前设置有效 请求: {"req":"Player\_PutLinkMode","rid":50,"para":[{"ID":1,"LinkMode":1},{"ID":2,"LinkMo de":0}]} 分别返回:{"ret":0,"rid":50,"ID":1,"data":{"Ret":0}} 和 {"ret":0,"rid":50,"ID":2,"data":{"Ret":0}} 11) 取当前流类型 码流类型,0-主码流,1-子码流,2-码流3,3-码流4, 4-码流 5,5-码流6,7-码流7,8-码流8,9-码流9,10-码流10 请求: {"req":"Player GetStreamType","rid":51,"para":[{"ID":1},{"ID":2}]} 分别返回:{"ret":0,"rid":51,"ID":1,"data":{"Ret":0,"StreamType":1}} 和 {"ret":0,"rid":51,"ID":2,"data":{"Ret":0,"StreamType":0}} 12) 设置当前流类型,非本地文件、调用播放前设置有效 请求: {"req":"Player\_PutStreamType","rid":52,"para":[{"ID":1,"StreamType":1},{"ID":2,"Str eamType":0}]} 分别返回:{"ret":0,"rid":52,"ID":1,"data":{"Ret":0}} 和 {"ret":0,"rid":52,"ID":2,"data":{"Ret":0}} 13) 取当前协议类型 应用层取流协议,0-私有协议,1-RTSP协议,2-SRTP码流加 密(对应此结构体中dwLinkMode 字段, 支持如下方式, 为1, 表示udp传输方 式,信令走TLS加密,码流走SRTP加密,为2,表示多播传输方式,信令走TLS加 密,码流走SRTP加密) 请求: {"req":"Player\_GetProtoType","rid":53,"para":[{"ID":1},{"ID":2}]} 分别返回:{"ret":0,"rid":53,"ID":1,"data":{"Ret":0,"ProtoType":0}} 和 {"ret":0,"rid":53,"ID":2,"data":{"Ret":0,"ProtoType":1}} 14) 设置当前协议类型,非本地文件、调用播放前设置有效 请求: {"req":"Player\_PutProtoType","rid":54,"para":[{"ID":1,"ProtoType":1},{"ID":2,"ProtoT ype":0}]} 分别返回:{"ret":0,"rid":54,"ID":1,"data":{"Ret":0}} 和 {"ret":0,"rid":54,"ID":2,"data":{"Ret":0}}

15) 取指定ID窗口设备信息,仅对连接海康及大华硬件设备登录成功后有效 请求: {"req":"Player GetDeviceInfo","rid":55,"para":[{"ID":1},{"ID":2}]}

分别返回:

{"ret":0,"rid":55,"ID":1,"aid":15,"data":{"Ret":0,"DeviceInfo":{"DevType":31,"IP":0,"D evChanNum":1,"IPChanNum":0,"AudioNum":1,"MainProto":2,"SubProto":2,"SN":"DS -2SC3Q140MY-TE20210819AACHG56068012"}}}和

{"ret":0,"rid":55,"ID":2,"aid":13,"data":{"Ret":0,"DeviceInfo":{"DevType":20,"DiskNu m":1,"DevChanNum":1,"SN":"9D0B7E0PHA14CA4"}}}

16) 登录设备,仅对连接海康及大华硬件设备有效,本地MP4文件播放无需登 录,登录结果通过事件接收

请求:

{"req":"Player\_Login","rid":56,"para":[{"ID":1,"Server":"admin:test123456@192.168. 1.9:8000"},{"ID":2,"Server":"admin:test123456@192.168.1.8:8000"}]} 分别返回:{"ret":0,"rid":56,"ID":1,"data":{"Ret":0,"LoginID":1}} 和 {"ret":0,"rid":56,"ID":2,"data":{"Ret":0,"LoginID":2}} LoginID为登录标识,登录结果事件中携带

17) 取指定ID窗口播放文件时长

请求: {"req":"Player GetFileTime","rid":57,"para":[{"ID":1},{"ID":2}]} 分别返回:{"ret":0,"rid":57,"ID":1,"data":{"Ret":0,"FileTime":12}} 和 {"ret":0,"rid":57,"ID":2,"data":{"Ret":0,"FileTime":0}}

18) 取指定ID窗口文件已播放时长

请求: {"req":"Player GetPlayedTime","rid":58,"para":[{"ID":1},{"ID":2}]} 分别返回:{"ret":0,"rid":58,"ID":1,"data":{"Ret":0,"PlayedTime":12}} 和 {"ret":0,"rid":58,"ID":2,"data":{"Ret":0,"PlayedTime":0}}

19) 取指定ID窗口文件已播放帧数,仅对海康及大华回放、FFPlayer和本地MP4 等文件打开播放后有效

请求: {"req":"Player GetPlayedFrames","rid":59,"para":[{"ID":1},{"ID":2}]} 分别返回: {"ret":0,"rid":59,"ID":1,"data":{"Ret":0,"PlayedFrames":12}} 和 {"ret":0,"rid":59,"ID":2,"data":{"Ret":0,"PlayedFrames":0}}

20) 取指定ID窗口文件总播放帧数,仅对海康及大华回放、FFPlayer和本地MP4 等文件打开播放后有效

请求: {"req":"Player GetTotalFrames","rid":60,"para":[{"ID":1},{"ID":2}]} 分别返回:{"ret":0,"rid":60,"ID":1,"data":{"Ret":0,"TotalFrames":12}} 和 {"ret":0,"rid":60,"ID":2,"data":{"Ret":0,"TotalFrames":0}}

21) 取指定ID窗口文件播放百分比,仅对VLC引擎、FFPlayer及本地MP4等文件打 开播放后有效

请求: {"req":"Player\_GetPlayPercent","rid":61,"para":[{"ID":1},{"ID":2}]} 分别返回:{"ret":0,"rid":61,"ID":1,"data":{"Ret":0,"Percent":12}} 和 {"ret":0,"rid":61,"ID":2,"data":{"Ret":0,"Percent":0}}

22) 设置指定ID窗口文件播放百分比,仅对VLC引擎、FFPlayer及本地MP4等文件 打开播放后有效

请求:

{"req":"Player\_PutPlayPercent","rid":62,"para":[{"ID":1,"Percent":12},{"ID":2,"Percen t":0}]}

分别返回:{"ret":0,"rid":62,"ID":1,"data":{"Ret":0}} 和

{"ret":0,"rid":62,"ID":2,"data":{"Ret":0}}

23) 指定ID窗口播放控制, 非实时流打开播放后有效

Type类型 默认1加速播放可多次调用 2降速播放可多次调用 3倒播(仅海康MP4 本地文件播放支持)

请求: {"req":"Player FileControl","rid":63,"para":[{"ID":2,"Type":1}]} 分别返回: {"ret":0,"rid":63,"ID":1,"data":{"Ret":0}}

24) 指定ID窗口设备类型和序列号,本地MP4等文件播放无效

请求: {"req":"Player GetDeviceType","rid":64,"para":[{"ID":1},{"ID":2}]} 分别返回:

{"ret":0,"rid":64,"ID":1,"aid":15,"data":{"Ret":0,"Type":31,"SerialNumber":"DS-2SC3Q140MY-TE20210819AACHG56068012"}}和

{"ret":0,"rid":64,"ID":2,"aid":14,"data":{"Ret":0,"Type":20,"SerialNumber":"9D0B7E0 PHA14CA4"}}

25) 获取或者设置指定ID窗口当前播放通道,本地MP4等文件播放无效 获取请求: {"req":"Player GetCurChannel","rid":65,"para":[{"ID":1},{"ID":2}]} 设置当前播放通道请求,只对硬盘录像机有效:

{"req":"Player\_PutCurChannel","rid":65,"para":[{"ID":1,"Channel":33},{"ID":2,"Chann el":34}]}

分别返回:{"ret":0,"rid":65,"ID":1,"data":{"Ret":0,"CurChannel":2}} 和 {"ret":0,"rid":65,"ID":2,"data":{"Ret":0,"CurChannel":1}}

26) 取指定ID窗口相关状态, 本地MP4文件、FFPlayer及VLC引擎播放登录状态无 效,只有播放状态

请求: {"req":"Player GetStatus","rid":66,"para":[{"ID":1},{"ID":2}]} 分别返回:

{"ret":0,"rid":66,"ID":1,"data":{"Ret":0,"LoginStatus":2,"PlayStatus":1,"SupportTalk":

1}} 和 {"ret":0,"rid":66,"ID":2,"data":{"Ret":0,"PlayStatus":1}}

返回LoginStatus为海康及大华私有协议登录状态

返回PlayStatus为当前播放状态,播放状态定义参考libvlc\_state\_t

返回是否支持对讲标识SupportTalk 海康及大华私有协议播放有效

27) 指定ID窗口播放指定通道、本地文件或RTSP流地址,海康及大华私有协议 播放需要先登录

指定Channel时为指定通道播放,指定Uri时,要么是本地路径文件,要么是服务 器的RTSP流地址(包含回放地址) Uri中如果有特殊字符= & 双引号或中文等, 需

要用URL编码处理后传递 Uri如非本地全路径,默认使用中间件程序Data子目录 作为根目录使用 需要注意的是比如已经启动播放本地MP4文件播放,那么这个窗口调用此接口 时也只能切换本地MP4文件播放 请求: {"req":"Player\_Play","rid":67,"para":[{"ID":1,"Channel":1},{"ID":2,"Uri":"d:/zorro/test .mp4"},{"ID":3,"Uri":"rtsp://192.168.1.8:554/h264/ch1/sub/av\_stream","Option":"St ream=1"}]} 分别返回: {"ret":0,"rid":67,"ID":1,"data":{"Ret":0,"PlayID":1}} {"ret":0,"rid":67,"ID":2,"data":{"Ret":0,"PlayID":2}} 和 {"ret":0,"rid":67,"ID":3,"data":{"Ret":0,"PlayID":3}} PlayID为当前播放ID

28) 指定ID窗口播放控制,需要先调用播放 Type为控制类型, 默认3暂停播放 2停止播放 4恢复播放 请求: {"req":"Player\_Control","rid":68,"para":[{"ID":1,"Type":4},{"ID":2,"Type":2},{"ID":3,"T ype":3}]} 分别返回: {"ret":0,"rid":68,"ID":1,"data":{"Ret":0,"Status":3}} {"ret":0,"rid":68,"ID":2,"data":{"Ret":0,"Status":5}} 和 {"ret":0,"rid":68,"ID":3,"data":{"Ret":0,"Status":4}} 其中Status为当前播放状态 播放状态定义参考libvlc state t

29) 指定ID窗口设置声音共享模式,需要先调用播放 AudioMode 1为独占 单路音频模式; 2-共享声卡, 多路音频模式 请求: {"req":"Player\_SetAudioMode","rid":69,"para":[{"ID":1,"AudioMode":2},{"ID":2,"Aud ioMode":2}]} 分别返回:{"ret":0,"rid":69,"ID":1,"data":{"Ret":0}} 和 {"ret":0,"rid":69,"ID":2,"data":{"Ret":0}}

30) 指定ID窗口打开声音,本地MP4等文件播放需要先打开声音再播放,非本地 MP4等文件播放需要先调用播放 请求: {"req":"Player\_OpenSound","rid":70,"para":[{"ID":1},{"ID":2}]} 分别返回:{"ret":0,"rid":70,"ID":1,"data":{"Ret":0}} 和 {"ret":0,"rid":70,"ID":2,"data":{"Ret":0}}

31) 指定ID窗口关闭声音,需要先调用打开声音 请求: {"req":"Player\_CloseSound","rid":71,"para":[{"ID":1},{"ID":2}]} 分别返回:{"ret":0,"rid":71,"ID":1,"data":{"Ret":0}} 和 {"ret":0,"rid":71,"ID":2,"data":{"Ret":0}}

32) 取当前音频音量 0-100,0代表静音,100最大音量 请求: {"req":"Player GetAudioVolume","rid":72,"para":[{"ID":1},{"ID":2}]} 分别返回:{"ret":0,"rid":72,"ID":1,"data":{"Ret":0,"AudioVolume":100}} 和 {"ret":0,"rid":72,"ID":2,"data":{"Ret":0,"AudioVolume":0}} 33) 设置当前音频音量 0-100,0代表静音,100最大音量 请求: {"req":"Player\_PutAudioVolume","rid":73,"para":[{"ID":1,"AudioVolume":0},{"ID":2," AudioVolume":100}]} 分别返回:{"ret":0,"rid":73,"ID":1,"data":{"Ret":0}} 和 {"ret":0,"rid":73,"ID":2,"data":{"Ret":0}} 34) 指定ID窗口进行云台控制,海康需要先调用播放,大华只需要登录即可, 海康及大华私有协议有效 Stop是否停止 0-开始, 1-停止 Type为云台控制类型 以下是海康云台类型定义: PTZTYPE\_LIGHT\_PWRON = 2, /// 接通灯光电源 PTZTYPE\_WIPER\_PWRON = 3, /// 接通雨刷开关 PTZTYPE\_FAN\_PWRON = 4, /// 接通风扇开关 PTZTYPE\_HEATER\_PWRON = 5, /// 接通加热器开关 PTZTYPE AUX PWRON1 = 6, /// 接通辅助设备开关 PTZTYPE\_AUX\_PWRON2 = 7, /// 接通辅助设备开关 PTZTYPE SET PRESET = 8, /// 设置预置点 PTZTYPE CLE PRESET = 9, /// 清除预置点 PTZTYPE\_ZOOM\_IN = 11, /// 焦距以速度SS变大(倍率变大) PTZTYPE ZOOM\_OUT = 12, 1// 焦距以速度SS变小(倍率变小) PTZTYPE\_FOCUS\_NEAR = 13, /// 焦点以速度SS前调 PTZTYPE\_FOCUS\_FAR = 14, /// 焦点以速度SS后调 PTZTYPE\_IRIS\_OPEN = 15, /// 光圈以速度SS扩大 PTZTYPE\_IRIS\_CLOSE = 16, /// 光圈以速度SS缩小 PTZTYPE TILT\_UP = 21, /// 云台以SS的速度上仰 PTZTYPE\_TILT\_DOWN = 22, /// 云台以SS的速度下俯 PTZTYPE\_PAN\_LEFT = 23, /// 云台以SS的速度左转 PTZTYPE\_PAN\_RIGHT = 24, /// 云台以SS的速度右转 PTZTYPE UP LEFT = 25, /// 云台以SS的速度上仰和左转 PTZTYPE UP\_RIGHT = 26, /// 云台以SS的速度上仰和右转 PTZTYPE DOWN LEFT = 27, /// 云台以SS的速度下俯和左转 PTZTYPE\_DOWN\_RIGHT = 28. /// 云台以SS的速度下俯和右转 PTZTYPE PAN AUTO = 29, /// 云台以SS的速度左右自动扫描 PTZTYPE\_FILL\_PRE\_SEQ = 30, /// 将预置点加入巡航序列 PTZTYPE\_SET\_SEQ\_DWELL = 31, /// 设置巡航点停顿时间 PTZTYPE SET SEQ SPEED = 32, /// 设置巡航速度 PTZTYPE CLE PRE SEQ = 33, /// 将预置点从巡航序列中删除 PTZTYPE STA MEM CRUISE = 34, /// 开始记录轨迹

PTZTYPE STO MEM CRUISE = 35, /// 停止记录轨迹 PTZTYPE\_RUN\_CRUISE = 36, /// 开始轨迹 PTZTYPE RUN SEQ  $= 37$ , /// 开始巡航 PTZTYPE STOP SEQ = 38, /// 停止巡航 PTZTYPE\_GOTO\_PRESET = 39, /// 快球转到预置点 PTZTYPE DEL SEQ = 43, /// 删除巡航路径 PTZTYPE STOP CRUISE = 44, /// 停止轨迹 PTZTYPE DELETE CRUISE = 45, /// 删除单条轨迹 PTZTYPE DELETE ALL CRUISE= 46, /// 删除所有轨迹 PTZTYPE\_PAN\_CIRCLE = 50. /// 云台以SS的速度自动圆周扫描 PTZTYPE\_DRAG\_PTZ = 51, /// 拖动PTZ PTZTYPE LINEAR SCAN = 52,  $\frac{1}{10}$  区域扫描 PTZTYPE\_CLE\_ALL\_PRESET = 53, /// 预置点全部清除 PTZTYPE CLE ALL SEQ  $=$  54,  $\frac{1}{10}$  巡航全部清除 PTZTYPE CLE ALL CRUISE = 55, /// 轨迹全部清除 PTZTYPE\_POPUP\_MENU = 56, /// 显示操作菜单 PTZTYPE\_TILT\_DOWN\_ZOOM\_IN = 58, /// 云台以SS的速度下俯&&焦距以 速度SS变大(倍率变大) PTZTYPE TILT DOWN ZOOM OUT = 59, /// 云台以SS的速度下俯&&焦 距以速度SS变小(倍率变小) PTZTYPE\_PAN\_LEFT\_ZOOM\_IN = 60, /// 云台以SS的速度左转&&焦距以 速度SS变大(倍率变大) PTZTYPE\_PAN\_LEFT\_ZOOM\_OUT = 61, /// 云台以SS的速度左转&&焦距以 速度SS变小(倍率变小) PTZTYPE\_PAN\_RIGHT\_ZOOM\_IN = 62, /// 云台以SS的速度右转&&焦距以 速度SS变大(倍率变大) PTZTYPE\_PAN\_RIGHT\_ZOOM\_OUT = 63, /// 云台以SS的速度右转&&焦 距以速度SS变小(倍率变小) PTZTYPE\_UP\_LEFT\_ZOOM\_IN = 64, /// 云台以SS的速度上仰和左转&& 焦距以速度SS变大(倍率变大) PTZTYPE\_UP\_LEFT\_ZOOM\_OUT = 65, /// 云台以SS的速度上仰和左转&& 焦距以速度SS变小(倍率变小) PTZTYPE UP\_RIGHT\_ZOOM\_IN = 66, /// 云台以SS的速度上仰和右转&& 焦距以速度SS变大(倍率变大) PTZTYPE\_UP\_RIGHT\_ZOOM\_OUT = 67. /// 云台以SS的速度上仰和右转&& 焦距以速度SS变小(倍率变小) PTZTYPE\_DOWN\_LEFT\_ZOOM\_IN = 68, /// 云台以SS的速度下俯和左转&& 焦距以速度SS变大(倍率变大) PTZTYPE\_DOWN\_LEFT\_ZOOM\_OUT = 69, /// 云台以SS的速度下俯和左转 &&焦距以速度SS变小(倍率变小) PTZTYPE\_DOWN\_RIGHT\_ZOOM\_IN = 70, /// 云台以SS的速度下俯和右转 &&焦距以速度SS变大(倍率变大)

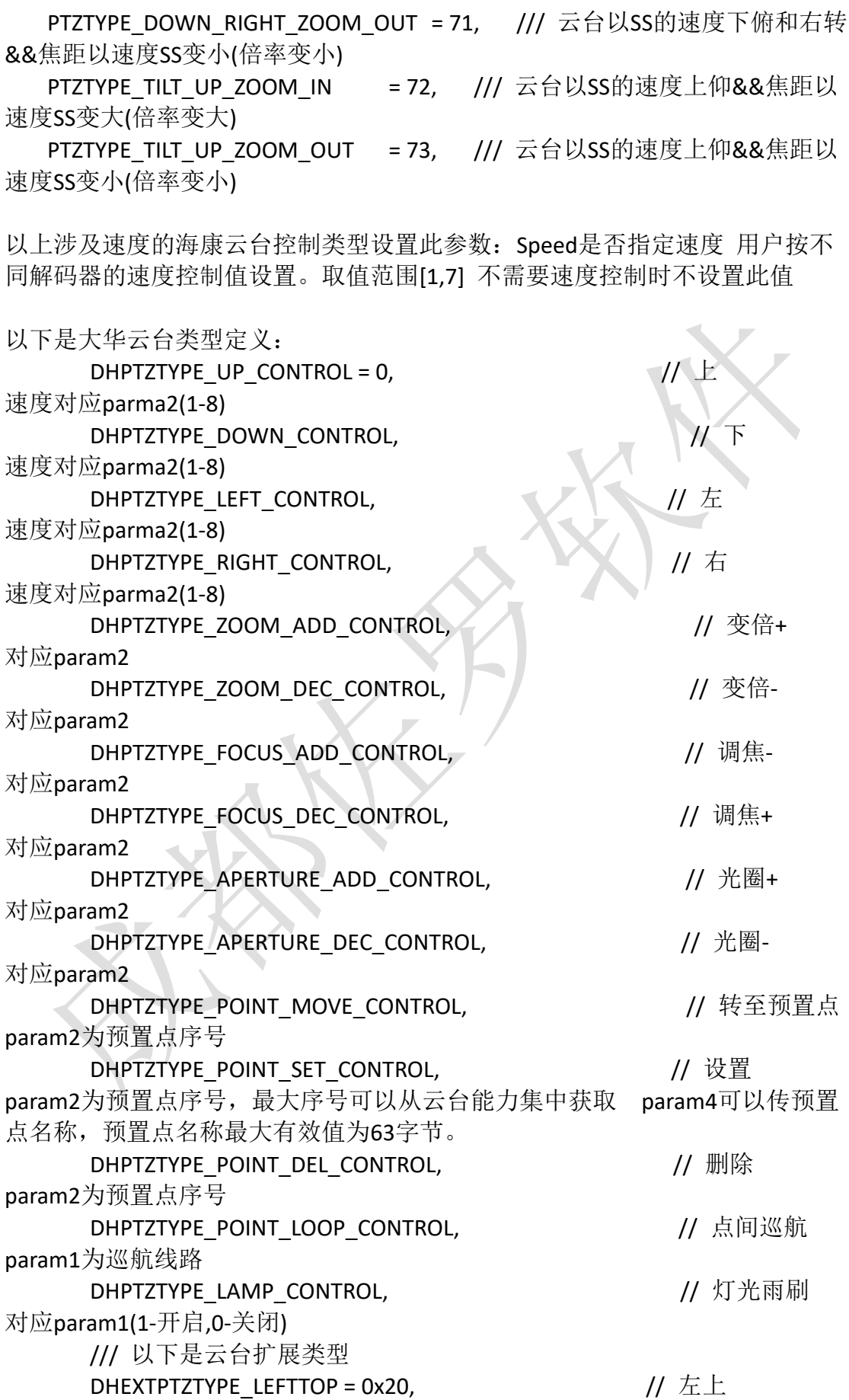

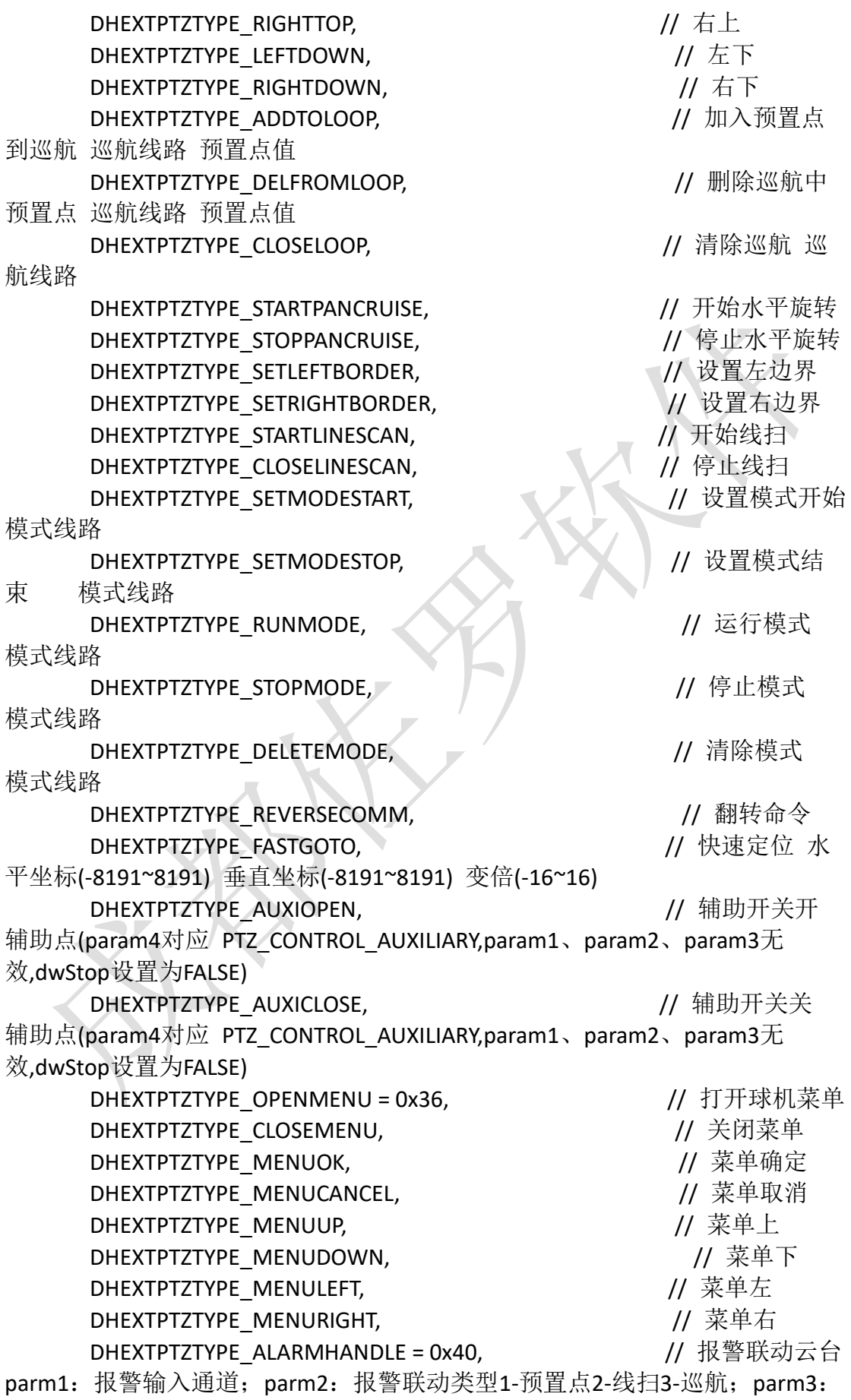

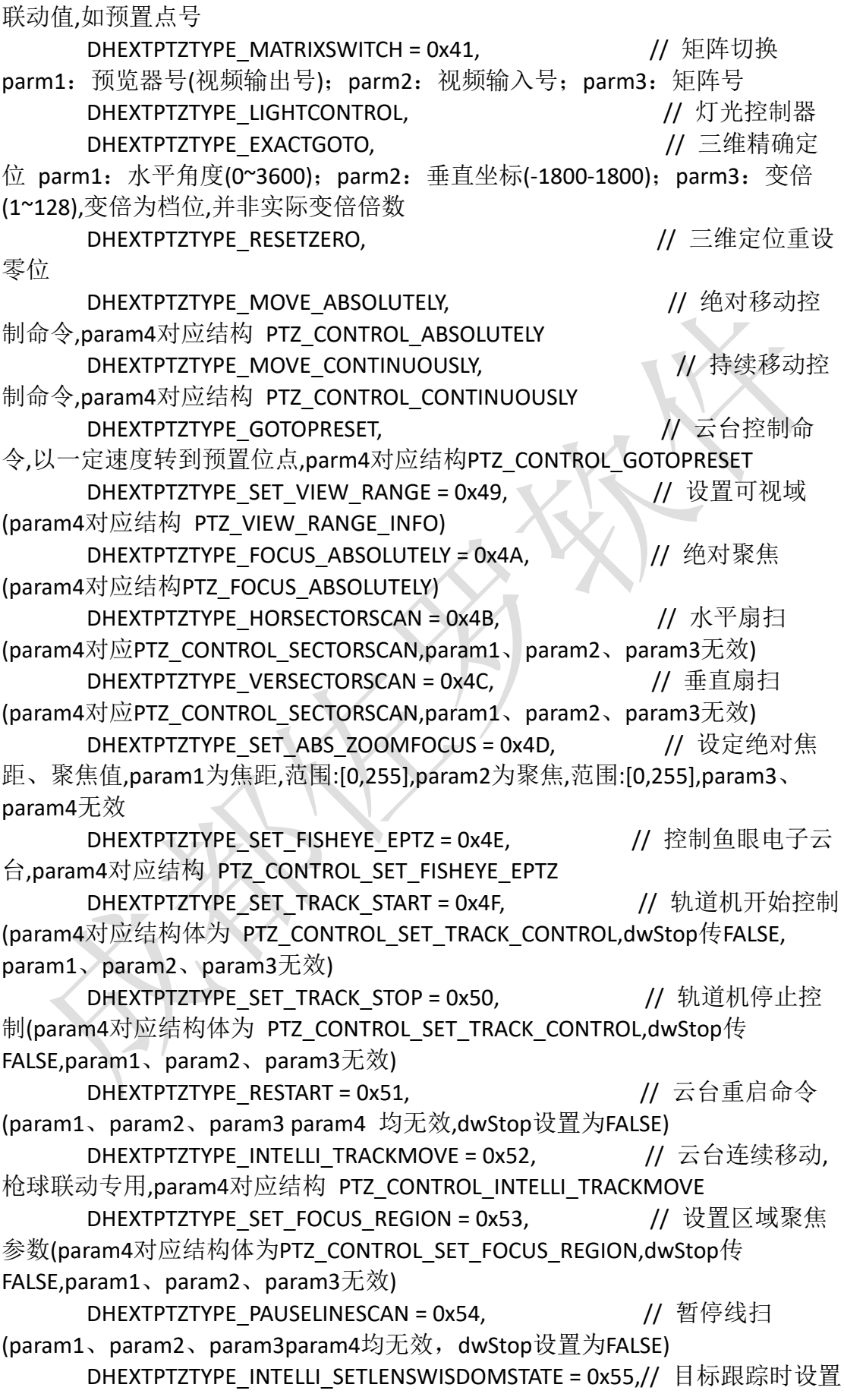

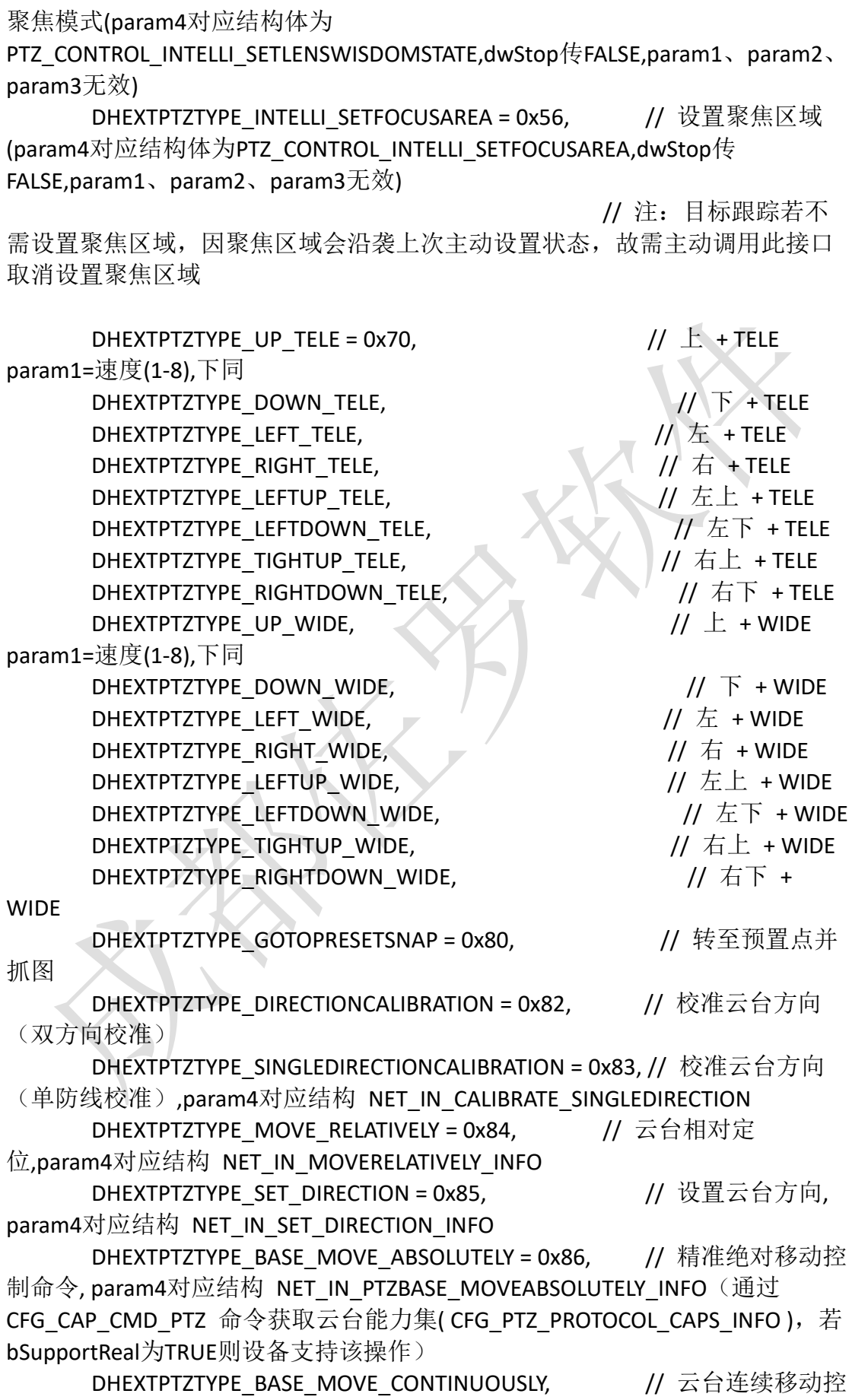

制命令, param4 对应结构 NET\_IN\_PTZBASE\_MOVE\_CONTINUOUSLY\_INFO. 通过 CFG\_CAP\_CMD\_PTZ 命令获取云台能力集

// 若 CFG\_PTZ\_PROTOCOL\_CAPS\_INFO 中 stuMoveContinuously 字段的 stuType.bSupportExtra 为 TRUE, 表示设备支持该操作 DHEXTPTZTYPE\_BASE\_SET\_FOCUS\_MAP\_VALUE,  $\qquad \qquad$ // 设置当前位 置聚焦值, param4对应结构体\_NET\_IN\_PTZBASE\_SET\_FOCUS\_MAP\_VALUE\_INFO DHEXTPTZTYPE\_BASE\_MOVE\_ABSOLUTELY\_ONLYPT, // 绝对定位独 立控制PT并能以度/秒为单位的速度控制, param4对应结构 NET IN PTZBASE\_MOVEABSOLUTELY\_ONLYPT\_INFO DHEXTPTZTYPE\_BASE\_MOVE\_ABSOLUTELY\_ONLYZOOM, VACATION 位独立控制zoom,并能控制变倍速度, param4对应结构 NET IN PTZBASE MOVEABSOLUTELY ONLYZOOM INFO DHEXTPTZTYPE\_STOP\_MOVE, // 云台移动停止, 同时也停止巡航模式,param4对应结构体 NET IN STOP MOVE INFO DHEXTPTZTYPE\_TOTAL, https:/// 最大命令值 大华云台控制参数param1 param2 param3分别对应以上类型中需要的参数 海康云台请求举例: {"req":"Player\_PTZControl","rid":74,"para":[{"ID":1,"Type":25,"Speed":5,"Stop":0}]} 大华云台请求举例: {"req":"Player\_PTZControl","rid":74,"para":[{"ID":1,"Type":0,"param2":5,"Stop":0}]} 分别返回: {"ret":0,"rid":74,"ID":1,"data":{"Ret":0}} 35) 取指定ID窗口连接信息,海康私有协议播放有效 Type为获取类型 1预览 2回放 3 对讲 不支持对讲的设备调用返回空 请求: {"req":"Player\_GetLinkAddr","rid":75,"para":[{"ID":1,"Type":1}]} 分别返回: {"ret":0,"rid":75,"ID":1,"data":{"Ret":0,"LinkInfo":{}}} 36) 取指定ID窗口可用视频或对讲通道,海康及大华私有协议播放有效 Type获取类型 0可用视频通道 1可用对讲通道 请求: {"req":"Player\_GetChannelInfo","rid":76,"para":[{"ID":1,"Type":0},{"ID":2,"Type":1}]} 分别返回:{"ret":0,"rid":76,"ID":1,"data":{"Ret":0,"ChannelInfo":""}} 和 {"ret":0,"rid":76,"ID":2,"data":{"Ret":0,"ChannelInfo":""}} 37) 刷新指定ID窗口对讲状态,本地MP4文件播放无效,不支持对讲的设备调用 返回值无效 海康私有协议播放有效 请求: {"req":"Player\_UpdateTalkStatus","rid":77,"para":[{"ID":1,"Channel":0}]} 分别返回: {"ret":0,"rid":77,"ID":1,"data":{"Ret":0,"TalkStatus":""}}

38) 开始指定ID窗口对讲 海康及大华私有协议播放有效 Channel 为对讲通道,同时只能开一个对讲 TalkVolume 对讲音量

LocalFile和DeviceFile分别为本地和设备对讲内容保存文件路径 请求: {"req":"Player\_StartTalk","rid":78,"para":[{"ID":1,"Channel":0,"TalkVolume":60,"Local File":"d:/Zorro/Local.mp4","DeviceFile":"d:/Zorro/Device.mp4"}]} 分别返回: {"ret":0,"rid":78,"ID":1,"data":{"Ret":0,"TID":1}} 39) 取指定ID窗口当前对讲音量 0-100,0代表静音,100最大音量 海康及大华 私有协议播放有效 请求: {"req":"Player GetTalkVolume","rid":79,"para":[{"ID":1},{"ID":2}]} 分别返回:{"ret":0,"rid":79,"ID":1,"data":{"Ret":0,"TalkVolume":100}} 和 {"ret":0,"rid":79,"76":2,"data":{"Ret":0,"TalkVolume":0}} 40) 设置指定ID窗口当前对讲音量 0-100, 0代表静音, 100最大音量 海康及大 华私有协议播放有效 请求: {"req":"Player\_SetTalkVolume","rid":80,"para":[{"ID":1,"TalkVolume":50},{"ID":2,"Tal kVolume":50}]} 分别返回:{"ret":0,"rid":80,"ID":1,"data":{"Ret":0}} 和 {"ret":0,"rid":80,"ID":2,"data":{"Ret":0}} 41) 指定ID窗口对讲请求停止 海康及大华私有协议播放有效 请求: {"req":"Player StopTalk","rid":81,"para":[{"ID":1}]} 分别返回: {"ret":0,"rid":81,"ID":1,"data":{"Ret":0}} 42) 指定ID窗口截图 Type 指定图像类型,可指定1(BMP,不支持BASE64编码内容)、默认3(JPG)、 4(PNG)

Base64指定为1时代表直接返回BASE64编码的图像内容

AutoDel设置1 Base64为1时生效, 自动删临时生成的图片文件, 不删除设置0 Count截取图数量, 默认截一张, Delav指定延迟毫秒数开始, Interval多张时间 隔毫秒数

FileName 指定截图文件名称,中文等需要先进行UrlEncode编码,可缺省使用默 认值

CustomPath 指定截图保存路径,中文等需要先进行UrlEncode编码,不指定时 由PathType决定

PathType 指定截图图片保存路径类型,0默认临时目录,1操作系统桌面 2当前 登录用户我的图片目录 3中间件数据目录

Quality 截取质量 0代表原图,VLC及大华的取值0-5,海康的取值0-2,数值越 大,质量越低

请求1:

{"req":"Player\_SnapshotImg","rid":82,"para":[{"ID":1,"Type":3,"PathType":3,"Count": 3,"Base64":1,"AutoDel":1,"Delay":1000,"Interval":200}]} 请求2:

{"req":"Player\_SnapshotImg","rid":82,"para":[{"ID":1,"Type":3,"Count":3,"CustomPat

h":"D:/Zorro","FileName":"TestFileName"}]} 分别返回:

{"ret":0,"rid":82,"data":{"Ret":0,"Img":[{"Size":0,"Width":0,"Height":0,"File":""}]}} 和 {"ret":0,"rid":82,"ID":2,"data":{"Ret":0,,"Img":[{"Size":0,"Width":0,"Height":0,"File":" "}]}}

43) 指定ID窗口录像到文件,不支持同时录制多个 大华SDK及海康MP4文件播 放不支持

Type为录像方式(VLC或FFPlayer播放时有效) 0:VLC 1:ffmpeg 指定1时在播放小程 序子目录存放ffmpeg程序

File为录像目标文件不指定时自动生成 如非本地全路径,默认使用中间件程序 Data子目录作为根目录使用 Second为录制限时时间(秒), 0代表由前端指定停 止

Second为录制限时时间(秒), 0代表由前端指定停止

Para为录像参数 使用VLC时默认为vcodec=h264 使用ffmpeg时默认为-vcodec libx264

指定Second时为录制指定秒数的录像,不指定时需要主动调用Player StopRecord 结束录像

{"req":"Player\_RecordFile","rid":83,"para":[{"ID":1,"File":"D:/Zorro/Record.mp4","Se cond":30}]}

返回: {"ret":0,"rid":83,"ID":1,"data":{"Ret":0,"PID":1}}

44) 指定ID窗口停止录像 大华SDK及海康MP4文件播放不支持

{"req":"Player\_StopRecord","rid":84,"para":[{"ID":1}]}

File为录像文件路径, Size为录像文件大小

返回:

{"ret":0,"rid":84,"ID":1,"data":{"Ret":0,"PID":1,"File":"D:/Zorro/Record.mp4","Size":3 21}}

45) 动态改变分屏数量或播放内容,海康及大华私有协议播放需要指定服务器 信息参数Server

ShowType指定分屏数量,如果不变就不设置

ForceDestroy VLC4.0时默认1, 其它时候默认0, 指定0时切换播放不销毁原有控 件

Play指定播放内容:Uri中如果有特殊字符= & 双引号或中文等,需要用URL编码 处理后传递 Uri如非本地全路径, 默认使用中间件程序Data子目录作为根目录使 用

请求范例1: {"req":"Player ChangePlay","rid":85,"para":{"ShowType":2}} 请求范例2:

{"req":"Player\_ChangePlay","rid":85,"para":{"Play":[{"ID":1,"Server":"admin:test1234 56@192.168.1.9:8000","Option":"Stream=1 Link=0

caching=3"},{"ID":2,"Uri":"D:/Zorro/test.mp4"}]}}

请求范例3:

{"req":"Player\_ChangePlay","rid":85,"para":{"ShowType":3,"ForceDestroy":0,"Play":[{

"ID":1,"Uri":"rtsp://wzh:test123456@192.168.1.8:554/h264/ch1/main/av\_stream"," Option":"caching=3"},{"ID":2,"Uri":"D:/Zorro/test.mp4","Option":""},{"ID":3,"Server" :"admin:test123456@192.168.1.9:8000","Uri":"rtsp://wzh:test123456@192.168.1.8: 554/h264/ch1/main/av\_stream","Option":"Stream=1"}]}} 分别返回: {"ret":0,"rid":85,"data":{"Ret":0,"Play":[]}}

46) 设置当前焦点播放窗口 ID是当前播放窗口序号, ID是从1开始, 需要确保不越界 {"req":"Player\_SetSelect","rid":86,"para":{"ID":2}} 返回: {"ret":0,"rid":86,"ID":2,"data":{"Ret":1}}

47) 获取当前焦点播放窗口序号 {"req":"Player\_GetSelect","rid":87,"para":{}} 返回: {"ret":0,"rid":87,"ID":2,"data":{"Ret":1}} ID为当前播放焦点窗口

48) 指定ID窗口回放指定文件,必须先登录 海康及大华私有协议播放有效 Uri为服务器上的文件名称 海康ch0001代表第一个通道 ch0002代表第二个通道 以此类推

Reverse为1代表倒放 默认0按时间线播放

大华播放时需要先调用Player\_SearchFile查找得到Uri指定的录像文件 海康举例:

{"req":"Player\_PlayBackByName","rid":88,"para":[{"ID":1,"Reverse":0,"Uri":"ch0001\_ 00000000129000000"},{"ID":2,"Reverse":1,"Uri":"ch0002\_00000000138000000"}]} 大华举例:

{"req":"Player\_PlayBackByName","rid":88,"para":[{"ID":1,"Reverse":0,"Uri":"/mnt/sd /2023-10-07/001/dav/06/06.37.14-06.37.34[M][0@0][0].dav"}]}

返回:{"ret":0,"rid":88,"ID":1,"data":{"Ret":0,"PlayID":1}} 和

{"ret":0,"rid":88,"ID":2,"data":{"Ret":0,"PlayID":2}}

PlayID为当前播放ID

49) 指定ID窗口回放指定回放起始和结束时间,必须先登录 海康及大华私有协 议播放有效

Channel指定通道号 Begin和End为指定回放起始和结束时间,时间为UNIX时间 戳,从1970年1月1号零点零分零秒开始

Reverse为1代表倒放

{"req":"Player\_PlayBackByTime","rid":89,"para":[{"ID":1,"Channel":33,"Begin":16966 23200,"End":1696723200,"Reverse":0},{"ID":2,"Channel":34,"Begin":1696713200,"E nd":1696723200,"Reverse":1}]}

返回:{"ret":0,"rid":89,"ID":1,"data":{"Ret":0,"PlayID":1}} 和

{"ret":0,"rid":89,"ID":2,"data":{"Ret":0,"PlayID":2}}

PlayID为当前播放ID

50) 指定ID窗口回放控制 海康及大华私有协议播放有效 必须先调用了回放

Player\_PlayBackByName或Player\_PlayBackByTime接口

Type控制类型:1开始播放 2停止播放 3暂停播放 4恢复播放(在暂停后调用将 恢复暂停前的速度播放)5快放 6慢放 7正常速度播放

8单帧放 9打开声音 10关闭声音 11调节音量,取值范围[0,0xffff] 12改变文件回 放的进度 13获取文件回放的进度

14获取当前已经播放的时间(按文件回放的时候有效 仅海康) 15获取当前已经播 放的帧数(按文件回放的时候有效 仅海康)

16获取当前播放文件总的帧数(按文件回放的时候有效 仅海康) 17获取当前播放 文件总的时间(按文件回放的时候有效 仅海康)

24设置码流速度(海康最低256kbps 大华是帧数) 25保持于设备的心跳 仅海康 26按绝对时间定位 27获取按时间回放对应时间段内的所有文件的总长度

29倒放转为正放 30正放改为倒放

举例:请求暂停播放或恢复播放:

{"req":"Player\_PlayBackControl","rid":90,"para":[{"ID":1,"Type":3},{"ID":2,"Type":4}]} 举例:11调节音量 12改变回放进度等需要设置,Val控制值

{"req":"Player\_PlayBackControl","rid":90,"para":[{"ID":1,"Type":12,"Val":1},{"ID":2,"T ype":12}]}

返回: {"ret":0."rid":90."ID":1."data":{"Ret":0,"Val":1}} 和 {"ret":0,"rid":90,"ID":2,"data":{"Ret":0,"Val":2}} Val为获取值, Code为13 14 15 16 17等时有效

51) 指定ID分屏窗口全屏,一次请求只能指定一个分屏窗口全屏 请求: {"req":"Player\_Fullscreen","rid":91,"para":[{"ID":1}]}

分别返回: {"ret":0,"rid":91,"ID":1,"data":{"Ret":0}}

52) 取指定ID窗口播放速率,VLC播放引擎有效 请求: {"req":"Player\_GetPlayRate","rid":92,"para":[{"ID":1},{"ID":2}]}

分别返回:{"ret":0,"rid":92,"ID":1,"data":{"Ret":0,"Rate":1.0}} 和

{"ret":0,"rid":92,"ID":2,"data":{"Ret":0,"Rate":2.0}}

53) 设置指定ID窗口播放速率, FFPlayer和VLC播放引擎有效 Rate 1算正常速度 FFPlayer引擎:取值范围0.1-2 VLC引擎:0.5半速, 2.0快一倍 请求:

{"req":"Player\_PutPlayRate","rid":93,"para":[{"ID":1,"Rate":1},{"ID":2,"Rate":2}]} 分别返回:{"ret":0,"rid":93,"ID":1,"data":{"Ret":0}} 和 {"ret":0,"rid":93,"ID":2,"data":{"Ret":0}}

54) 设置指定ID窗口字幕信息, VLC播放引擎及FFPlayer有效, 举例: 指定的参数,需要的才设置,必须视频开始播放才能设置 Text 文字内容 Opacity 透明度 0-256 0完全透明 256完全不透明 Position(VLC播放可设置) 显示位置有center left right top bottom top-left top-right bottom-left bottom-right 不指定时由X和Y坐标决定 X 和 Y分别指定文字开始坐标

W和H分别指定文字显示宽度和高度 FFPlayer需要设置 Color 颜色 可用长整型(COLORREF), 也可以用#000000这样的颜色值 Size 字体大小 Timeout 超时 请求1(VLC): {"req":"Player\_MarqueePut","rid":94,"para":[{"ID":1,"Text":"Hello1","Position":"TOP ","Timeout":0,"Color":"16777215","Opacity":128,"Refresh":1,"Size":50,"X":50,"Y":50 },{"ID":2,"Text":"Hello2","Position":"TOP","Timeout":0,"Color":"16777215","Opacity" :255,"Refresh":1,"Size":50,"X":50,"Y":50}]} 请求2(FFPlayer): {"req":"Player\_MarqueePut","rid":94,"para":[{"ID":1,"Text":"Hello","Color":"1677721 5","Opacity":128,"Size":50,"X":50,"Y":50,"W":200,"H":50}]} 分别返回:{"ret":0,"rid":94,"ID":1,"data":{"Ret":0}} 和 {"ret":0,"rid":94,"ID":2,"data":{"Ret":0}} 55) 取指定ID窗口字幕信息, VLC播放引擎有效, 举例: Text指定时获取文字信息 Position指定时获取位置信息 请求: {"req":"Player\_MarqueeGet","rid":95,"para":[{"ID":1,"Text":1,"Position":1},{"ID":2}]} 分别返回: {"ret":0,"rid":95,"ID":1,"data":{"Ret":0,"Color":0,"Opacity":0,"Refresh":0,"Size":0,"Ti meout":0,"X":0,"Y":"","Text":"","Position":""}} 和 {"ret":0,"rid":95,"ID":2,"data":{"Ret":0,"Color":0,"Opacity":0,"Refresh":0,"Size":0,"Ti meout":0,"X":0,"Y":""}} 56) 控制指定ID窗口字幕, VLC播放引擎有效, 举例: 请求: {"req":"Player\_MarqueeControl","rid":96,"para":[{"ID":1,"Enable":1},{"ID":2,"Enable" :0}]} 分别返回:{"ret":0,"rid":96,"ID":1,"data":{"Ret":0}} 和 {"ret":0,"rid":96,"ID":2,"data":{"Ret":0}} 57) 设置水印显示, VLC播放引擎有效 ID为窗口序号 File 水印文件路径, 如有特殊符号请先进行UrlEncode, 为空默认用小程序目录 的Logo.png Code 水印图片BASE64编码,可替代File Position 显示位置有center left right top bottom top-left top-right bottom-left bottom-right, 默认undefined未定义, 显示位置有坐标X和Y控制 Delay 水印间隔图像时间为毫秒 0 - 60000 默认1000 Repeat 循环 水印动画的循环数量 -1继续(默认) 0关闭 Opacity 透明度 (数值介于 0(完全透明) 与 255(完全不透明,默认) X 水印X坐标 Y 水印Y坐标

{"req":"Player\_PutLogoShow","rid":97,"para":[{"ID":1,"File":"VLC.png" ,"Delay":20,"R epeat":-1,"Opacity":128,"X":100,"Y":100},{"ID":2,"Position":" center ","Delay":100,"Repeat":-1,"Opacity":256,"X":200,"Y":0}]} 分别返回:{"ret":0,"rid":97,"ID":1,"data":{"Ret":0,"Enable":1}} 和 {"ret":0,"rid":97,"ID":2,"data":{"Ret":0,"Enable":0}}

58) 获取水印显示信息,VLC播放引擎有效 {"req":"Player\_GetShowLogo","rid":98,"para":[{"ID":1},{"ID":2}]} 分别返回: {"ret":0,"rid":98,"ID":1,"data":{"Ret":0,"File":"","Position":"","Delay":0,"Repeat":0,"O pacity":0,"X":0,"Y":0,"Enable":0}} 和 {"ret":0,"rid":98,"ID":2,"data":{"Ret":0}}

59) 水印显示控制, VLC播放引擎有效 ID为窗口序号 Flag为1代表启用,0代表禁用 {"req":"Player\_LogoControl","rid":99,"para":[{"ID":1,"Flag":1},{"ID":2,"Flag":0}]} 分别返回:{"ret":0,"rid":99,"ID":1,"data":{"Ret":0,"Enable":1}} 和 {"ret":0,"rid":99,"ID":2,"data":{"Ret":0,"Enable":0}}

60) 取指定ID窗口是否显示工具栏 请求: {"req":"Player GetToolbar","rid":100,"para":[{"ID":1},{"ID":2}]} 分别返回:{"ret":0,"rid":100,"ID":1,"data":{"Ret":0,"Toolbar":1}} 和 {"ret":0,"rid":100,"ID":2,"data":{"Ret":0,"Toolbar":0}}

61) 设置指定ID窗口是否显示工具栏

请求:

{"req":"Player\_PutToolbar","rid":101,"para":[{"ID":1,"Toolbar":1},{"ID":2,"Toolbar":0} ]}

分别返回:{"ret":0,"rid":101,"ID":1,"data":{"Ret":0}} 和 {"ret":0,"rid":101,"ID":2,"data":{"Ret":0}}

62) 取指定ID窗口是否静音

请求: {"req":"Player\_GetSoundStatus","rid":102,"para":[{"ID":1},{"ID":2}]} 分别返回:{"ret":0,"rid":102,"ID":1,"data":{"Ret":0,"Mute":1}} 和 {"ret":0,"rid":102,"ID":2,"data":{"Ret":0,"Mute":0}}

63) 设置指定ID窗口是否静音 请求: {"req":"Player\_PutSoundStatus","rid":103,"para":[{"ID":1,"Mute":1},{"ID":2,"Mute":0 }]} 分别返回:{"ret":0,"rid":103,"ID":1,"data":{"Ret":0}} 和 {"ret":0,"rid":103,"ID":2,"data":{"Ret":0}}

64) 取指定ID窗口声音通道,VLC播放引擎有效 请求: {"req":"Player GetAudioChannel","rid":104,"para":[{"ID":1},{"ID":2}]}

分别返回:{"ret":0,"rid":104,"ID":1,"data":{"Ret":0,"Channel":1}} 和 {"ret":0,"rid":104,"ID":2,"data":{"Ret":0,"Channel":2}} 65) 设置指定ID窗口声音通道,VLC播放引擎有效 声道定义: libvlc AudioChannel Error = -1, libvlc AudioChannel Stereo = 1, libvlc\_AudioChannel\_RStereo = 2, libvlc AudioChannel Left  $= 3$ . libvlc AudioChannel Right =  $4$ , libvlc AudioChannel Dolbys = 5 请求: {"req":"Player\_PutAudioChannel","rid":105,"para":[{"ID":1,"Channel":1},{"ID":2,"Cha nnel":2}]} 分别返回:{"ret":0,"rid":105,"ID":1,"data":{"Ret":0,"Volume":50}} 和 {"ret":0,"rid":105,"ID":2,"data":{"Ret":0,"Volume":100}} 其中Volume为当前音量 66) 取指定ID窗口音轨数量,VLC播放引擎有效,举例: 请求: {"req":"Player GetAudioTrackCount","rid":106,"para":[{"ID":1},{"ID":2}]} 分别返回:{"ret":0,"rid":106,"ID":1,"data":{"Ret":0,"Count":0}} 和 {"ret":0,"rid":106,"ID":2,"data":{"Ret":0,"Count":0}} 67) 取指定ID窗口音轨,VLC播放引擎有效 请求: {"req":"Player GetAudioTrack","rid":107,"para":[{"ID":1},{"ID":2}]} 分别返回:{"ret":0,"rid":107,"ID":1,"data":{"Ret":0,"Track":1}} 和 {"ret":0,"rid":107,"ID":2,"data":{"Ret":0,"Track":1}} 68) 设置指定ID窗口音轨,VLC播放引擎有效 请求: {"req":"Player\_PutAudioTrack","rid":108,"para":[{"ID":1,"Track":1},{"ID":2,"Track":1}] } 分别返回:{"ret":0,"rid":108,"ID":1,"data":{"Ret":0}} 和 {"ret":0,"rid":108,"ID":2,"data":{"Ret":0}} 69) 取指定ID窗口推送信息屏蔽掩码,举例: 请求: {"req":"Player\_GetBlockFlag","rid":109,"para":[{"ID":1},{"ID":2}]} 分别返回:{"ret":0,"rid":109,"ID":1,"data":{"Ret":0,"BlockFlag":0}} 和 {"ret":0,"rid":109,"ID":2,"data":{"Ret":0,"BlockFlag":0}} 70) 设置指定ID窗口推送信息屏蔽掩码,举例: 由于以下几种信息通知比较多,所以增加阻止通知设置,比如阻止鼠标移动和 讲度通知, 就设置9 1阻止鼠标移动通知 2阻止时间变化通知 4阻止缓存通知 8阻止进度百分比通知 请求:

{"req":"Player\_PutBlockFlag","rid":110,"para":[{"ID":1,"BlockFlag":0},{"ID":2,"BlockFl ag":0}]}

分别返回:{"ret":0,"rid":110,"ID":1,"data":{"Ret":0}} 和

{"ret":0,"rid":110,"ID":2,"data":{"Ret":0}}

71) 设置指定ID窗口前进或后退帧数 正数前进,负数后退,最大可后退帧看 FrameCache缓存数, VLC播放引擎有效 播放时指定了帧缓存参数FrameCache大于0时代表了启动按帧播放 请求: {"req":"Player MoveFrame","rid":111,"para":[{"ID":1,"FrameCount":-10},{"ID":2,"FrameCount":5}]} 分别返回:{"ret":0,"rid":111,"ID":1,"data":{"Ret":0}} 和

{"ret":0,"rid":111,"ID":2,"data":{"Ret":0}}

72) 请求显示下一帧(毫秒) 执行后播放暂停,效果类似在VLC桌面程序中按快捷 键E的效果,VLC及FFPlayer播放引擎有效

VLC播放引擎中FrameCount 为帧数量, 不指定时默认为1 不支持回退操作, 仅 支持视频文件和回放流

FFPlayer播放引擎中FrameCount 为毫秒值,负值代表回退,正值代表向前,仅 支持视频文件和回放流

{"req":"Player\_NextFrame","rid":112,"para":[{"ID":1,"FrameCount":10},{"ID":2,"Fram eCount":10}]}

分别返回:{"ret":0,"rid":112,"ID":1,"data":{"Ret":0}} 和 {"ret":0,"rid":112,"ID":2,"data":{"Ret":0}}

73) 取视频每秒传输帧数,举例:

请求: {"req":"Player\_GetFPS","rid":113,"para":[{"ID":1},{"ID":2}]} 分别返回:{"ret":0,"rid":113,"ID":1,"data":{"Ret":0,"FPS":30}} 和 {"ret":0,"rid":113,"ID":2,"data":{"Ret":0,"FPS":30}}

74) HTTP同步方式上传视频到服务器或下载视频到本地, 上传主要用于上传截 图和录像到服务器保存

Type 1同步上传 0下载(支持异步, 设置Asyn为1)

Agent、Cookie及Auth Cookie可传浏览器中的Cookie或通过Auth授权验证上传权 限,默认为空,非空时需要先做UrlEnocde编码

Local 上传文件本地路径或下载文件保存路径,如果不指定默认用当前打开文 档,需要做UrlEncode编码

Url 上传或下载的地址,需要做UrlEncode编码

Type为1时,可增加参数Para,对应POST数据包中需要传递的参数param 默认上 传文件名为upfile,否则可通过NodeName设置自己的文件参数名称

Type为0时,可增加参数MD5及FileSize, 下载文件的哈希值及大小, 用于校验下 载文件的完整性,可默认空或0

{"req":"Player\_NetFile","rid":101,"para":{"Type":1,"Agent":"","Cookie":"","Auth":""," Para":"","Local":"","Url":"http://zorrosoft.com/wp-admin/admin-ajax.php"}}

返回: {"ret":0,"rid":35,"data":{"Ret":"0","Info":{}}} Info为上传到服务器返回的信 息

75) 指定ID窗口检索录像文件,必须先登录 海康及大华私有协议播放有效 Channel指定通道号 Begin和End为指定回放起始和结束时间,时间为UNIX时间 戳, 从1970年1月1号零点零分零秒开始

StreamType 流类型 0-同一个时间段只返回一种录像, 优先级顺序为: 主码 流、子码流、三码流,1-子码流,2-三码流,3-主码流,254-双码流搜索(优先返 回主码流录像,没有主码流录像时返回子码流录像)

FileType 文件类型

{"req":"Player\_SearchFile","rid":115,"para":[{"ID":1,"Channel":33,"Begin":166510080 0,"End":1665187200,"StreamType":0},{"ID":2,"Channel":34,"Begin":1665100800,"En d":1665187200,"StreamType":1}]}

返回:{"ret":0,"rid":115,"ID":1,"data":{"Ret":0,"SID":1}} 和

{"ret":0,"rid":115,"ID":2,"data":{"Ret":0,"SID":2}}

SID为当前搜索序号, 最终搜索结果通过事件返回, 事件包中包含SID参数

76) 指定ID窗口根据名称下载录像文件,必须先登录 海康及大华私有协议播放 有效

Uri为服务器上的文件名或下载路径 海康ch0001代表第一个通道 ch0002代表第 二个通道 以此类推

大华下载时需要先调用Player\_SearchFile查找得到Uri指定的录像文件

File为录像目标文件不指定时自动生成 如非本地全路径,默认使用中间件程序 Data子目录作为根目录使用

海康具体:

{"req":"Player\_DownVideoByName","rid":116,"para":[{"ID":1,"Uri":"ch0001\_000000 00129000000","File":"D:/Zorro/ch0001\_00000000129000000.mp4"},{"ID":2,"Uri":"c h0002\_00000000138000000","File":"D:/Zorro/ch0002\_00000000138000000.mp4"}]} 大华举例:

{"req":"Player\_DownVideoByName","rid":116,"para":[{"ID":1,"Uri":"/mnt/sd/2023- 10-07/001/dav/06/06.37.14-

06.37.34[M][0@0][0].dav","File":"D:/Zorro/06.37.14\_06.37.34.dav"}]}

返回: {"ret":0,"rid":116,"ID":1,"data":{"Ret":0,"DID":1}} 和

{"ret":0,"rid":116,"ID":2,"data":{"Ret":0,"DID":2}}

DID为下载序号,下载进度通知中包含此参数

77) 指定ID窗口根据时间下载录像文件,必须先登录 海康及大华私有协议播放 有效

Channel 指定通道号

SteamType 指定下载流类型 海康默认0主码流 1子码流 大华默认0所有录像 1 外部报警录像 2动态检测报警录像 3所有报警录像

Begin和End为指定回放起始和结束时间,时间为UNIX时间戳,从1970年1月1号 零点零分零秒开始

{"req":"Player\_DownVideoByTime","rid":117,"para":[{"ID":1,"Channel":33,"Begin":1

665102256,"End":1665104363,"File":"D:/Zorro/ch0001\_00000000095000000.mp4"}, {"ID":2,"Channel":1,"Begin":1665104363,"End":1665108028,"File":"D:/Zorro/test\_16 65108028.dav"}]} 返回:{"ret":0,"rid":117,"ID":1,"data":{"Ret":0,"DID":1}} 和 {"ret":0,"rid":117,"ID":2,"data":{"Ret":0,"DID":2}}

DID为下载序号,下载进度通知中包含此参数

78) 指定ID窗口旋转画面 FFPlayer播放有效 Angle指定顺时针的旋转角度 {"req":"Player\_Rotation","rid":118,"para":[{"ID":1,"Angle":90},{"ID":2,"Angle":190}]} 返回:{"ret":0,"rid":118,"ID":1,"data":{"Ret":0,"Angle":30}} 和 {"ret":0,"rid":118,"ID":2,"data":{"Ret":0,"Angle":60}} 返回Angle为当前角度

79) 指定ID窗口局部显示画面 FFPlayer播放有效 X和Y分别指定局部显示的坐标 W和H指定局部显示的宽度和高度,高度和宽度 都设置0代表取消局部显示

{"req":"Player\_LocalShow","rid":119,"para":[{"ID":1,"X":50,"Y":50,"W":200,"H":200}, {"ID":2,"X":50,"Y":50,"W":300,"H":300}]}

返回: {"ret":0,"rid":119,"ID":1,"data":{"Ret":0}} 和

{"ret":0,"rid":119,"ID":2,"data":{"Ret":0}}

返回Angle为当前角度

80) 指定ID窗口叠加网页中的渲染内容, Widows 8及以上版本操作系统正常支 持,本机需要安装Microsoft Edge WebView2 Runtime

Url为透明网页地址, 如有特殊符号请先进行UrlEncode, 设置为空字符串代表取 消叠加

Alpha 透明度(0-255) 默认255不透明, Windows 7及以下版本系统不支持透明 Rect节点设置叠加窗口位置和大小,不设置时代表全部区域,E代表边距默认 1,X/Y/W/H分别代表叠加窗口在分屏窗口中显示的起始点和宽高,P为显示位

置类型, 大于0时替代X和Y, 1左上 2右上 3左下 4右下

```
{"req":"Player_FloatWebInfo","rid":120,"para":[{"ID":1,"Url":"https://output.jsbin.co
m/dopavun"},{"ID":2,"Alpha":70,"Url":"https://output.jsbin.com/dopavun"}]}
{"req":"Player_FloatWebInfo","rid":120,"para":[{"ID":1,"Url":"https://output.jsbin.co
m/dopavun","Rect":{"X":0,"Y":0,"P":0,"W":300,"H":300}}]}
返回: {"ret":0,"rid":120,"ID":1,"data":{"Ret":0}} 和
```
{"ret":0,"rid":120,"ID":2,"data":{"Ret":0}}

81) 指定ID窗口叠加网页注入脚本运行

Script为脚本内容,请先进行UrlEncode,设置为空字符串代表取消叠加 Init 初始化

{"req":"Player\_FloatWebInjectScript","rid":121,"para":[{"ID":1,"Init":0,"Script":"wind ow.getComputedStyle(document.body).backgroundColor"},{"ID":2,"Init":0,"Url":"if% 20(window.parent%20!%3D%3D%20window.top)%7B%0A%09delete%20window.ope n%3B%0A%7D"}]}

返回: {"ret":0,"rid":121,"ID":1,"data":{"Ret":0}} 和 {"ret":0,"rid":121,"ID":2,"data":{"Ret":0}}

82) 指定多个同类视频文件进行合并,合并结果通过事件通知返回

Type 合并引擎 1:FFMpeg

Src 需要合并的原视频路径数组 文件名及路径需要先做UrlEncode编码 Out 合并生成目标 如设置了需要先做UrlEncode编码,没设置自动在默认路径 生成一个mp4视频文件名

举例:

请求:

{"req":"Player\_MergeVideo","rid":122,"para":{"Type":1,"Src":["d:/Zorro/test5.mp4"," d:/Zorro/test6.mp4"],"Out": "dest.mp4"}}

返回: {"ret":0,"rid":122,"data":{"Ret":0}}

事件通知合并结果

aid:对应Player\_MergeVideo的请求rid Size:合并目标视频文件大小 PID:合并讲程 File:合并最终形成的目标视频文件

{"event":"Player\_MergeOK","aid":122,"PID":0,"data":{"Ret":0,"File":"dest.mp4","Size ":0}}

83) 指定分屏添加轮播内容,一般用于大视频被切片时依次轮播 比如1分屏正在播放Url地址内容(要求是文件或回放视频),当播放结束时马上切 换到轮播内容,切换时没有延迟

Uri中如果有特殊字符= & 双引号或中文等,需要用URL编码处理后传递 Uri如非 本地全路径,默认使用中间件程序Data子目录作为根目录使用

请求:

{"req":"Player\_AddPreparePlay","rid":123,"para":[{"ID":1,"Uri":"d:/zorro/play.mp4"," Name":"PreparePlay","Option":"Link=1 PlayEngine=3"}]} 返回: {"ret":0,"rid":123,"data":{"Ret":0}}

84) 设置指定分屏窗口是否禁用双击全屏功能

DisableDBFull 设置1时禁用,默认不禁用

{"req":"Player\_PutDisableDBFull","rid":104,"para":[{"ID":1,"DisableDBFull":1},{"ID":2, "DisableDBFull":0}]}

分别返回:{"ret":0,"rid":104,"ID":1,"data":{"Ret":0}} 和 {"ret":0,"rid":104,"ID":2,"data":{"Ret":0}}

85) 获取指定分屏窗口的播放日志

{"req":"Player\_GetPlayLog","rid":105,"para":[{"ID":1},{"ID":2}]} 分别返回: {"ret":0,"rid":105,"ID":1,"data":[]} 和 {"ret":0,"rid":105,"ID":2,"data":[]} data中包含播放日志记录

4.2、多引擎网页播放器接收的通知 以下这些通知必须通过WebSocket连接到此小程序侦听的端口才能接收到。 A、播放小程序: 1) Selected 选中分屏窗口序号通知 ID是分屏序号 aid是播放实例ID 下同 {"event":"Player\_Selected","ID":1,"rid":1,"data":{}}

2) FullScreen 分屏窗口切换全屏通知 {"event":"Player\_FullScreen","ID":1,"rid":1,"data":{}}

3) 录像结束通知(限时录制时发出)

ID 为窗口序号 PID为录像ID Size录像文件大小 File录像实际全路径 {"event":"Player\_StopRecord","ID":1,"rid":1,"data":{"Ret":0,"PID":1,"File":"D:/Zorro/ test.mp4","Size":321}}

4) 登录状态通知,播放MP4等本地文件无效 {"event":"Player\_LoginStatus","ID":1,"rid":1,"data":{"LID":1,"Status":0,"Desc":"登录 失败"}}

5) 海康及大华接口异常通知 Type 0x8001语音对讲异常 0x8003网络预览异常 0x8005预览时重新连接 0x8010 回放异常 0x8015预览时重连成功 {"event":"Player\_Exception","ID":1,"rid":1,"data":{"Type":0x8001}}

6) 海康及大华SDK错误通知 {"event":"Player\_SDKErr","ID":1,"rid":1,"data":{}}

7) 播放事件通知 Type事件类型 Val事件相关的值 Type包含的值含义如下 5(libvlc\_MediaStateChanged) 视频状态变化 1打开 2缓冲数据 3正在 播放 4播放暂停 5停止播放 6播放到尾部 7播放错误 258(libvlc MediaPlayerOpening) 播放内容打开中... 259(libvlc\_MediaPlayerBuffering) 缓冲数据中... Val中包含缓冲数据的长度 260(libvlc MediaPlayerPlaying) 播放中 261(libvlc MediaPlayerPaused) 播放暂停 262(libvlc MediaPlayerStopped) 播放停止 263(libvlc MediaPlayerForward) 播放快进 264(libvlc MediaPlaverBackward) 播放快退 266(libvlc\_MediaPlayerEncounteredError) 播放遇到错误 267(libvlc\_MediaPlayerTimeChanged) 播放时间变化 Val对应最新的时间 268(libvlc MediaPlayerPositionChanged) 播放位置变化 Val对应最新的位置, 这 个用来做播放进度展示,\*100就是百分比 273(libvlc\_MediaPlayerLengthChanged) 播放长度变化 Val对应最新的长度 283(libvlc MediaPlaverAudioVolume) 播放音量通知 Val对应最新的音量

{"event":"Player\_VlcEvent","ID":1,"rid":1,"data":{"Type":1,"Val":0}}

8) 是否静音通知 Mute为1是静音 0非静音 Volume音量0-100 {"event":"Player\_SoundStatus","ID":1,"rid":1,"data":{"Mute":1,"Volume":80}}

9) 帧播放通知 CacheCount当前缓存帧数 CurDraw当前绘制帧在缓存中的序号 {"event":"Player\_FramePlaying","ID":1,"rid":1,"data":{"CacheCount":30,"CurDraw":0 }}

10) 音频信息通知 Format格式 Rate速率 Channel通道数量 {"event":"Player\_AudioInfo","ID":1,"rid":1,"data":{"Format":"S16N","Rate":8000,"Ch annel":2}}

11) 音柱通知 Left左声道声音大小 Right右声道声音大小 {"event":"Player\_AudioWave","ID":1,"rid":1,"data":{"Left":30,"Right":20}}

12) 海康及大华私有协议搜索硬盘录像机上的录像结果通知 {"event":"Player\_SearchResult","ID":1,"rid":1,"data":{"SID":1,"Info":[{"Name":"ch000 1\_00000000094000100","Size":1053565500,"FType":0,"SType":0,"Locked":0,"STime" :1665100588,"ETime":1665102259},{"Name":"ch0001\_00000000095000000","Size": 1065176994,"FType":0,"SType":0,"Locked":0,"STime":1665102256,"ETime":1665104 363},{"Name":"ch0001\_00000000097000000","Size":1065309215,"FType":0,"SType" :0,"Locked":0,"STime":1665104363,"ETime":1665108028}]}} FType 文件类型 SType流类型 Locked是否锁定 STime流开始时间 ETime流结束时间

13) 海康及大华私有协议下载硬盘录像机上的录像进度通知 {"event":"Player\_DownPos","ID":1,"rid":2,"data":{"DID":1,"Pos":100}} Pos为100时下载结束

14) 叠加网页导航结果通知

{"event":"Player\_WebNavResult","ID":1,"rid":1,"aid":1,"data":{"Result":""}]}} Result UrlEncode后的请求结果

15) 叠加网页注入脚本结果通知 {"event":"Player\_WebScriptResult","ID":1,"rid":1,"aid":1,"data":{"Result":""}]}} Result UrlEncode后的请求结果

16) 播放错误日志通知 {"event":"Player\_PlayLog","ID":1,"rid":1,"aid":1,"data":{"Level":1,"Line":18,"Module" :"","Desc":""}]}} Level 日志级别 1错误日志 2警告日志 4通知日志 Module 模块名称 Line 代码行数

Desc 日志描述

B、PluginOK支持的事件通知:

1) 小程序是否响应了热键全屏

{"event":"Player\_FullScreen","rid":1,"data":{"FullScreen":0}} FullScreen为当前是否 全屏标记

2) Wrl\_AppletExit 小程序退出通知 {"event":"Wrl\_AppletExit","data":{"ID":1}} ID小程序实例ID

请求参数的 JSON 数据包,请确保是 UTF-8 无签名的编码。 更多关于 PluginOK 中间件的请求说明,请参考安装目录中的文档 TestWrl.txt、SDK 包中的"PluginOK 开发者手册.pdf"及"PluginOK 中间件安全解决方案.pdf"。 如还有疑问请直接联系微信客服: ZorroSoft 咨询, 或加 QQ 群: 23126938 和大 家交流。

## <span id="page-34-0"></span>四、常见问题解决

1、 多路播放时如何设置播放源?

在第四章开发集成中,已经在 HTML 网页中展示了如何配置播放多个 RTSP 源, 最新推荐是直接在启动参数中配置:

"Web":[ {"ID":1,"Server":"wzh:test123456@192.168.1.12:8000","Option":"Channel= 33 Caching=1 Stream=1 Link=1"},{"ID":2,"Server":

"wzh:test123456@192.168.1.2:37777","Option":"Channel=1 Link=1 Stream=0 PlayEngine=4"},{"ID":3,"Server":"admin:test123456@192.168.1.8:8000","Option":"Li nk=1 Stream=0 PlayEngine=1"},{"ID":4,"Server":

"wzh:test123456@192.168.1.8:8000","Option":"Link=0 Stream=1

PlayEngine=1"},{"ID":5,"Uri":"d:/zorro/test.mp4","Option":"PlayEngine=1"},{"ID":6," Uri":"https://vjs.zencdn.net/v/oceans.mp4","Option":"PlayEngine=2"}]

其中 ID 为窗口序号, Uri 指定具体的播放源, 第一个窗口的播放源可以在 Open 参数中指定,也可以在这里配置,如在 Open 中指定而 Web 中没有配置其它 分屏窗口,其它分屏窗口会自动使用 Open 源来播放。Caching=3 是指定缓存 时间或缓存帧数,控制播放延迟效果的关键参数,如在这里设置了,那么 Config.json 中的配置就无效。

也可在启动播放器窗口后,新建一个WS连接到启动后的播放程序侦听端口, 再调用以下指令指定播放源, ShowType 指定分屏数量, 如果不变就不设置 Play 重新指定播放内容

请求范例 1: {"req":" Player\_ChangePlay ","rid":79,"para":{"ShowType":2}} 请求范例 2:

{"req":"Player\_ChangePlay","rid":85,"para":{"Play":[{"ID":1,"Server":"admin:test1234 56@192.168.1.9:8000","Option":"Stream=1 Link=0

caching=3"},{"ID":2,"Uri":"D:/Zorro/test.mp4"}]}}

请求范例 3:

{"req":"Player\_ChangePlay","rid":85,"para":{"ShowType":3,"ForceDestroy":0,"Play":[{ "ID":1,"Uri":"rtsp://wzh:test123456@192.168.1.8:554/h264/ch1/main/av\_stream"," Option":"caching=3"},{"ID":2,"Uri":"D:/Zorro/test.mp4","Option":""},{"ID":3,"Server" :"admin:test123456@192.168.1.9:8000","Uri":"rtsp://wzh:test123456@192.168.1.8: 554/h264/ch1/main/av\_stream","Option":"Stream=1"}]}}

分别返回: {"ret":0,"rid":80,"data":{"Ret":0,"Play":[]}}

2、 实际播放的网络延迟达不到要求如何做?

首先检查默认的缓存参数设置是否合适,推荐设置 300-500 毫秒。另外检查 摄像头的硬件配置性能,如配置太低也影响画面延迟。还有就是播放电脑终端的 硬件性能,尽量采用性能好一些的电脑进行测试。此外,确保网络是通畅的,没 有其他程序大量占用网络带宽,尤其是查看显卡是否为独立显卡还是集成显卡, CPU 和内存不能配置太低,必要时可请求我们的远程技术支持。播放多路时,由 于影响因素较多,把大的分屏窗口视频源设置为主码流播放,其它辅助预览窗口 采用子码流播放,另外把网络缓存时间设置大一些。

3、 多引擎网页播放器是否收费?

大家都喜欢免费的东西,不过大家也常会听到一句话,免费的往往也是最贵 的。作为一个正常的商业软件公司,需要有合理的利润来支持工程师们继续维护 升级,确保软件的稳定性和可用性,所以商业用途是收费的,如果有正式的公益 机构出具证明项目用于公益,可向我们申请免费授权使用。本软件的授权费用也 不贵,平均下来一个电脑终端的费用不到 200 元, 购买授权后能够得到持续、长 期、优质的售后服务,无疑是值得的。

4、 播放引擎能支持更多吗?

当然不是,如果需要,您可以提供指定厂家的播放控件进行定制,实现一些 个性化的需求等。

5、 分屏播放样式都有哪些,没有我要的咋办?

目前多引擎网页播放器提供了 31 种播放分屏风格, 如您的需求特殊, 可联 系我们定制开发,也可以购买这个播放器的源代码,自行开发独有分屏样式。具 体的分屏播放样式,从 1 分屏到 31 分屏都是支持的,还有一些特殊分屏效果, 可以自行修改 ShowType 参数一一体验看效果,这里就不详细展开介绍了。

6、 多引擎网页播放器如何实现全屏播放?

在播放窗口中双击,或当前选中焦点视频中按字母 F 键,可自动切换为全屏 播放, 热键按键 ESC 可退出全屏播放或按字母 F 键退出全屏, 也可通过建立 WS 连接到播放器的端口,请求执行某个播放分屏的全屏操作,请求 JSON 如下: {"req":"Player\_Fullscreen","rid":91,"para":[{"ID":1}]}

另外可以请求播放器整个窗口的全屏,请求指令是:

{"req":"Wrl\_AppletControl","rid":2,"para":{"ID":"1","Code":2}} 需要注意的是,这个

请求并不能让某个分屏窗口全屏。ID 是播放器的实例序号。

7、 多引擎网页播放器是否能提供免插件的版本?

免插件自然是好,但是首先是要满足甲方客户提出的播放性能指标。甲方希 望是无插件,主要还是担心插件的安全性和后续升级麻烦问题,为此 VLC 网页播 放器方案提供了对应的安全调用机制和前端可自行请求升级的机制,最大化的解 决了这些后顾之忧。只需保证安装的播放器程序是安全的即可,必要的话可通过 开放播放器源代码来打消客户对安全的顾虑。想要低延迟或多路流畅播放,只能 采用这样的技术方案。其实所谓的免插件是要下载 JS 或 WASM 版的播放器文件 的,而且浏览器清理缓存,都会导致这些 JS 版浏览器程序重新下载。

8、 和使用 WebRTC(网页即时通信)协议的播放有何差异?

虽然现代版浏览器已经对 WebRTC 支持的较好,但并不支持 H.265 编码的视 频流,况且还是需先进行协议转换再播放,性能等各方面还是欠缺的。单路播放 尚可接受,多路、高清和 H.265 编码视频流还是无法胜任甲方客户实际需要的。 9、 发送启动播放器的指令后没有看到播放画面?

首先检查本机是否已经安装了多引擎网页播放器软件和对应的播放引擎支 持库版本;其次在启动播放的过程中,确认下使用的浏览器版本和类型,一般套 壳的小众浏览器是不支持的,另外启动时尽量确保浏览器在前景窗口显示;如果 还不行,可尝试重启电脑后再试,也可把中间件运行目录下的整个 data 子目录 打包给客服人员用来分析故障,自己也可以检查日志文件 data 目录下 Temp 子目 录的日志 VideoWebPlayer.txt 或 HKWebPlayer.txt 中输出的播放地址,确保是可以 正常播放的。

10、 如何监控播放状态,出现错误咋办?

前端可通过 WS 连接到播放器侦听端口后, 收取 Player VlcEvent 的事件通 知, 判断 Type 和 Val 的值, 收到类型 libylc\_MediaPlayerBuffering 通知得到播放 器网络请求数据情况, 收到类型 libvlc MediaPlayerEncounteredError 通知得到播 放错误信息,如果不是主动停止播放或内容本身播放结束,收到类型 libvlc\_MediaPlayerTimeChanged 或类型 libvlc\_MediaPlayerPositionChanged 获取播 放时间、位置信息,没有通知了,也可以认为播放异常了,需前端处理。

11、 如何屏蔽中间件和播放器中的运行日志?

在前端请求 WS 连接的参数 flag 掩码中, 改为 0 即可, 测试网页中默认设置 的 1, 所以会输出比较多的日志信息,一旦系统运行稳定,可以屏蔽日志输出, 提升系统运行速度。

12、 如何在同一个网页中启动播放器的多个实例?

默认情况下,在不同的网页中可以分别启动一个播放器的实例。如您需要在 同一个网页中启动播放器的多个实例,方法如下:A、启动每一个播放器实例, 都应该在单独到中间件的 WS 连接中进行, 便于单独释放和控制; B、请求启动 播放器的 Url 指定的网页中,不能设置多路播放的源和显示位置信息,统一改为 启动播放的 JSON 参数中指定,也就是 Flag 需要在原来的基础上+64;C、请求启 动播放器的 JSON 参数 Flag 值, Flag 需要在原来的基础上+512, 最终支持启动多 实例的 Flag 就是 578 的数字; D、启动多个实例时应先后讲行, 不能同时发起启 动请求,等完成一个后再启动下一个,具体可参考我们提供的 VUE 实现的在线 体验网页源码工程。

13、 需要播放的电脑无法连接外网时能用吗,如何测试?

无法连接外网的电脑也是可以用的,只需要终端电脑网络能访问内网的授权 服务器和终端电脑能访问 RTSP 流即可,也可以申请单机版的授权来测试。默认 开通的是网络版授权在线体验,需要终端电脑可以访问我们的公网授权服务器。 14、 启动播放后一会,播放窗口消失如何解决?

一般这种情况是电脑的硬件配置不能支撑太短的网络延迟时间,需要修改播 放小程序子目录的 Config.json 配置文件中参数 Caching 值, 调大, 比如从 3 调 到 5 甚至 10 等, 然后重启播放再试。

15、 在多路播放中,如何指定不一样的播放配置参数,比如网络延迟及网络 连接方式?

播放配置参数,默认有播放小程序目录的 Config.json 决定,在启动播放或请 求切换播放时, Option 没有指定, 那么就用默认值, 如果指定了, 就用指定 的配置。当有的视频流不支持 TCP 连接播放时,需要修改配置文件中的参数 "Link":1, 改为 0 保存。然后在需要使用 TCP 连接播放的视频流中, 指定 "Option":"Link=1"即可。

16、 如何获得 VUE 框架的在线演示网页源代码工程? 请微信联系客服,微信号:ZorroSoft